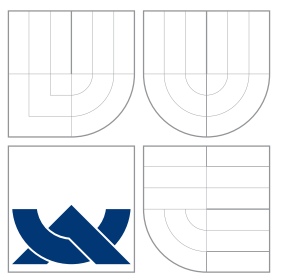

## VYSOKÉ UČENÍ TECHNICKÉ V BRNĚ BRNO UNIVERSITY OF TECHNOLOGY

## FAKULTA INFORMAČNÍCH TECHNOLOGIÍ ÚSTAV POČÍTAČOVÉ GRAFIKY A MULTIMÉDIÍ

FACULTY OF INFORMATION TECHNOLOGY DEPARTMENT OF COMPUTER GRAPHICS AND MULTIMEDIA

# CAD SYSTÉM PRO 3D MODELOVÁNÍ

CAD SYSTEM FOR 3D MODELLING

BAKALÁŘSKÁ PRÁCE BACHELOR'S THESIS

AUTOR PRÁCE FILIP ARLET AUTHOR

**SUPERVISOR** 

VEDOUCÍ PRÁCE Doc. Ing. PŘEMYSL KRŠEK, Ph.D.

BRNO 2012

## Abstrakt

Tato práce se zabývá tvorbou CAD systému pro 3D kreslení. Obsahuje uvedení do problematiky a stručnou charakteristiku CAD systémů. Hlavní náplní práce je návrh a implementace 3D CAD systému. V závěru práce jsou zhodnoceny dosažené výsledky a stanoveny možnosti dalšího vývoje.

## Abstract

This thesis deals with the creation of 3D CAD drawing system. Includes Introduction to and brief description of CAD systems. The main focus of thesis is design and implementation of 3D CAD system. Finally, we evaluated the results and identifying opportunities for further development.

## Klíčová slova

3D kreslení, CAD, Qt, OpenSceneGraph, vektorová grafika

## Keywords

3D drawing, CAD, Qt, OpenSceneGraph, vector graphics

## **Citace**

Filip Arlet: CAD systém pro 3D modelování, bakalářská práce, Brno, FIT VUT v Brně, 2012

## CAD systém pro 3D modelování

## Prohlášení

Prohlašuji, že jsem tuto bakalářskou práci vypracoval samostatně pod vedením pana doc. Ing. Přemysla Krška, Ph.D. a uvedl jsem všechny literární prameny a publikace, ze kterých jsem čerpal.

. . . . . . . . . . . . . . . . . . . . . . .

Filip Arlet 15. května 2012

## Poděkování

Děkuji panu doc. Ing. Přemyslu Krškovi, Ph.D. za poskytnuté rady, dále pomoc při výběru pomocných toolkitů a vedení k systematické práci.

c Filip Arlet, 2012.

Tato práce vznikla jako školní dílo na Vysokém učení technickém v Brně, Fakultě informačních technologií. Práce je chráněna autorským zákonem a její užití bez udělení oprávnění autorem je nezákonné, s výjimkou zákonem definovaných případů.

# Obsah

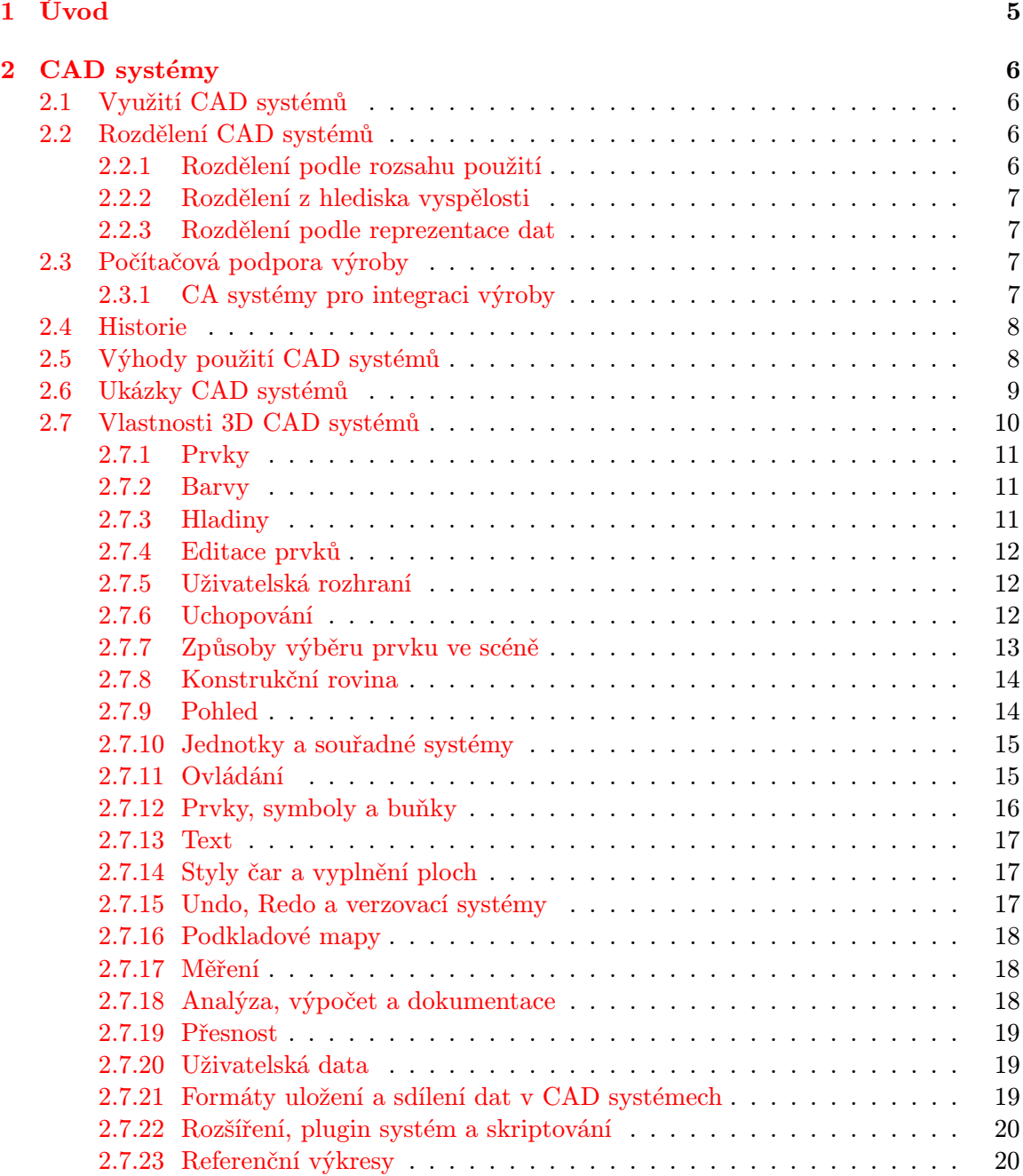

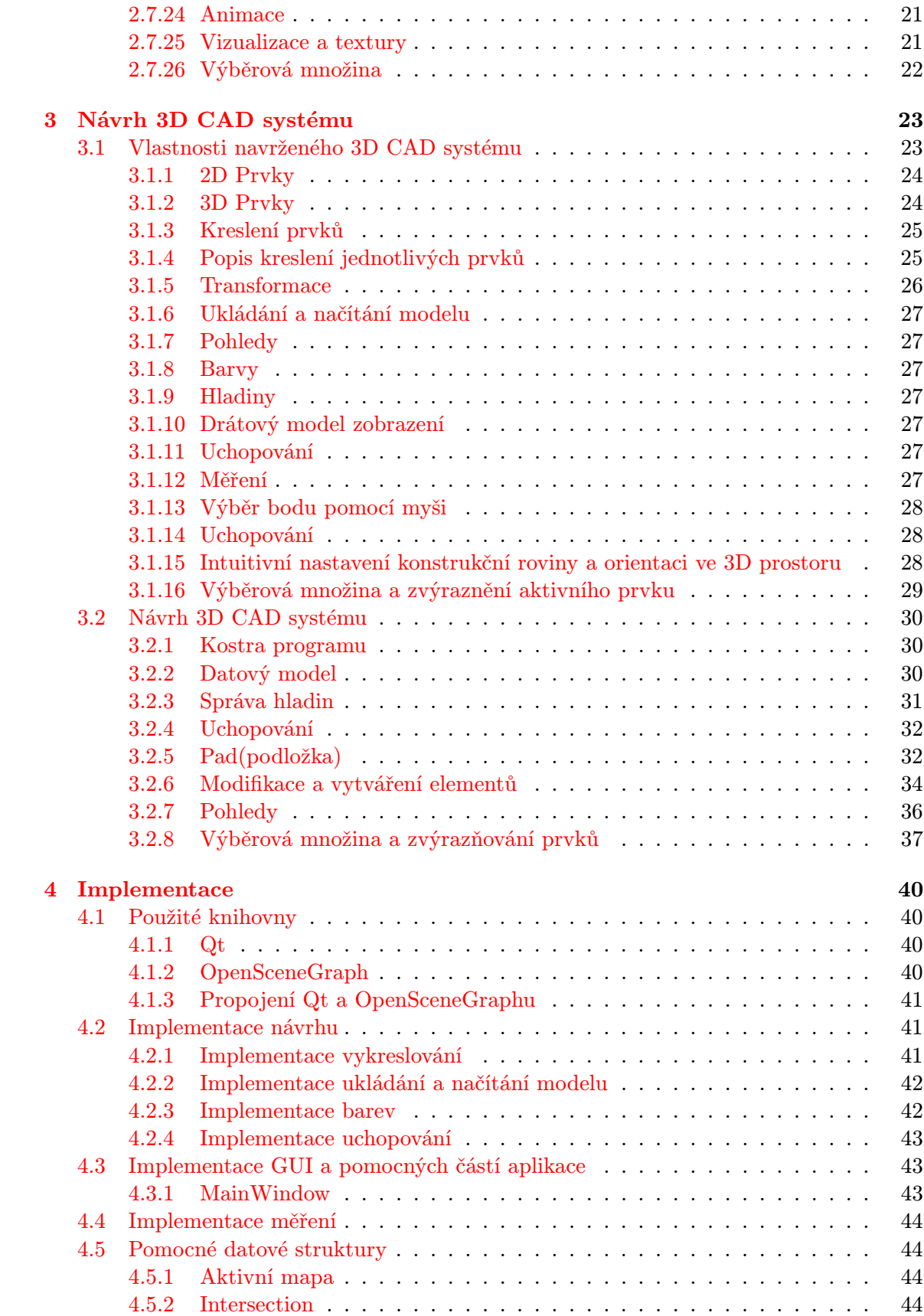

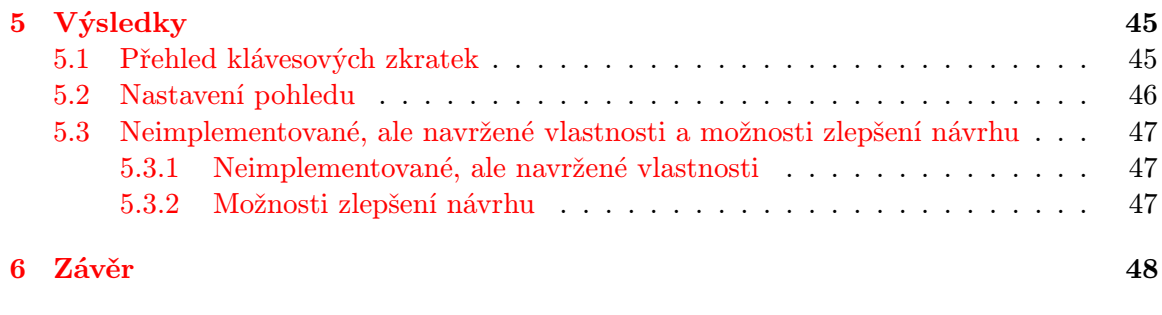

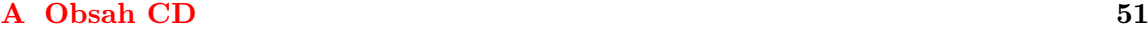

# Seznam obrázků

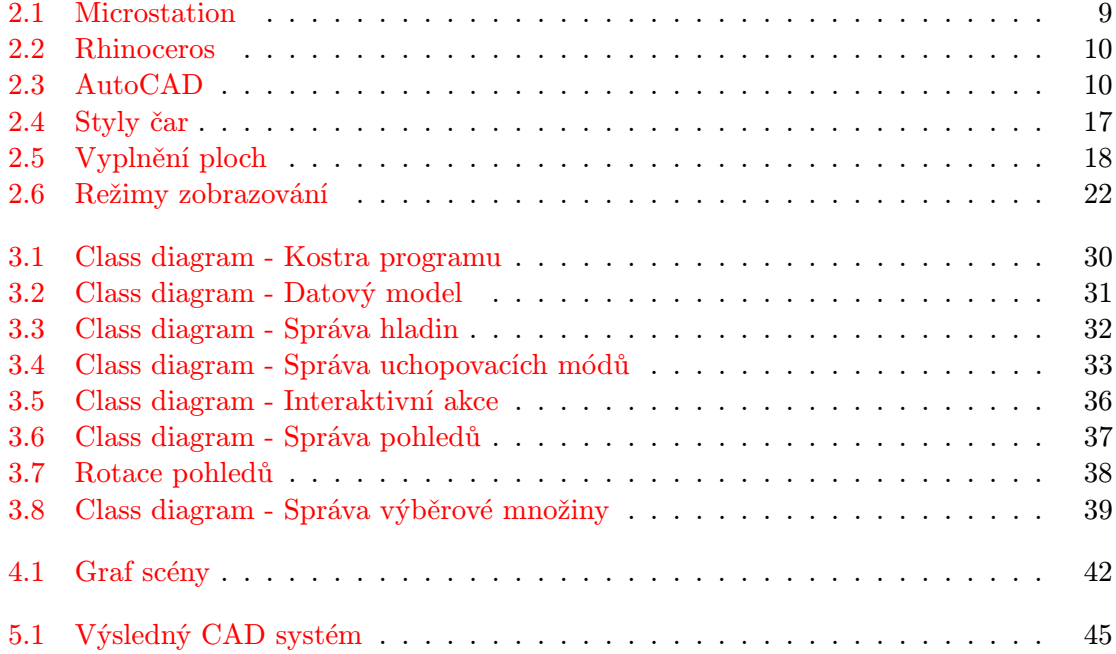

# <span id="page-7-0"></span>Kapitola 1

# Úvod

Cílem této práce je navrhnout a implementovat 3D CAD systém. V první kapitole popíšu co to je CAD systém, co to je 3D CAD systém a uvedu stručnou historii CAD systémů. Dále se budu zabývat vlastnostmi, rozdělením a výhodami použití CAD systémů. Ve druhé kapitole pak popíšu návrh vlastního 3D CAD systému se zvolenou množinou vlastností a funkcionality. Ve třetí kapitole se budu zabývat samotnou implementací navrženého 3D CAD systému a použitým toolkitům. Ve čtvrté kapitole zhodnotím výsledky implementovaného 3D CAD systému a nastíním další vývoj.

# <span id="page-8-0"></span>Kapitola 2

# CAD systémy

CAD je anglická zkratka, která znamená Computer Aided Desing, česky tedy počítačem podporované konstruování. Jedná se o využití specializovaných grafických programů (CAD systémů) v úvodních etapách výrobního procesu, ve vývoji, konstrukci a technologické přípravě výroby. Jedná se o 2D nebo 3D kreslící nástroje pro konstrukci nebo kreslení modelů, za použití množiny prvků a operací s nimi. CAD systémy jsou úzce napojeny na výrobu. Vytvářejí přesný popis toho, co se bude vyrábět. Hlavním komunikačním prostředkem ve výrobě je však nyní stále výkresová dokumentace. Výsledkem práce v CAD systému je tedy výkresová dokumentace. Pokud výše uvedené fakta shrneme, pak CAD systém je vektorový, grafický, kreslící a modelovací, konstrukční a tvůrčí nástroj pro tvorbu grafické výrobní dokumentace.

### <span id="page-8-1"></span>2.1 Využití CAD systémů

Mezi hlavní uživatele CAD systémů patří konstruktéři, návrháři, projektanti, architekti, vývojáři, designéři a mnoho dalších. Obory, kde se CAD systémy používají patří strojírenství, stavebnictví, architektura, elektrotechnika, desing, kartografie, medicína, aj.

### <span id="page-8-2"></span>2.2 Rozdělení CAD systémů

Tato podkapitola byla převzata z [\[27\]](#page-52-0)

CAD systémy lze dělit podle rozsahu, z hlediska vyspělosti a podle reprezentace dat. Vzhledem k rozšířenosti, provázanosti a rapidním vývoji 3D CAD systémů nelze jednoznačně určit zařazení konkrétního CAD systému. Nové verze stejných programů mají nové funkce a tím pádem se jednotlivé kategorie prolínají.

#### <span id="page-8-3"></span>2.2.1 Rozdělení podle rozsahu použití

- 1. Malé CAD aplikace Umí zpracování výkresové dokumentace, jednoduché 3D kreslení a možnost rozšíření o různé nástavby. Patří zde například AutoCAD nebo VeriCAD.
- 2. Velké CAD aplikace Umožňují parametrické modelování v 3D prostoru a následnou tvorbu 2D výkresů, pevnostní analýzu, numerickou kontrolu. Patří zde například ProEngineer.
- 3. Výpočetní CAD aplikace Umí provádět univerzální výpočty jako je pevnostní analýza, tepelné děje apod. Patří zde například ANSYS nebo MSC NASTRAN.
- 4. Vizualizační CAD aplikace Tyto aplikace slouží především pro vytváření animací a vizualizaci. Patří zde například 3ds max, Rhinoceros nebo Blender.

#### <span id="page-9-0"></span>2.2.2 Rozdělení z hlediska vyspělosti

- 1. I. generace 2D CAD systémy bez otevřené architektury.
- 2. II. generace 2D a 3D CAD systémy s podporou klasického modelování a otevřenou architekturou. Patří zde například AutoCAD a MicroStation.
- 3. III. generace 2D a 3D CAD systémy s podporou parametrického modelování a otevřenou architekturou. Patří zde například Inventor a systémy s modelovacím jádrem Parasolid nebo ACIS.
- 4. IV. generace 2D a 3D CAD systémy s podporou adaptivního modelování a správou dat o výrobku. Patří zde Pro Engineer nebo Catia.

#### <span id="page-9-1"></span>2.2.3 Rozdělení podle reprezentace dat

Další možností jak lze rozdělit CAD systémy je podle reprezentace dat.

- 1. 2D kreslení, vektorové, čárové (AutoCAD, QCAD, ...)
- 2. 3D modelování, CSG (constructive solid geometry) (VeriCAD, Autodesk Inventor, ProEngineer, ...)
- 3. 3D modelování, B-rep (boundary representation) (Rhinoceros, Catia, ...)

Dělení do těchto kategorií je rovněž nejednoznačné, protože jednotlivé kategorie se prolínají a moderní modelovací jádra umožňují vytváření prvků pomocí CSG i B-rep.

## <span id="page-9-2"></span>2.3 Počítačová podpora výroby

CAD systémy nejsou v počítačové podpoře výroby osamoceny, ale jsou součástí velké skupinu CA(Computer Aided) systémů pro integraci výroby.

#### <span id="page-9-3"></span>2.3.1 CA systémy pro integraci výroby

- 1. CIM Computer Integrated Manufacturing, česky počítačově integrovaná výroba, zabývá se softwarem pro kompletní zvládnutí výrobního procesu pomocí počítače
- 2. CAE Computer Aided Engineering, česky počítačem podporované inženýrství, označuje software pro technické výpočty a navrhování
- 3. FEM Finite Element Method, česky metoda konečných prvku, je numerická metoda sloužící pro simulaci a pevnostní analýzu
- 4. CAM Computer Aided Manufacturing, česky počítačová podpora obrábění, zabývá se softwarem pro programování CNC strojů
- 5. Rapid prototyping zabývá se výrobou prototypů pomocí 3D tiskáren
- 6. CAQ Computer Aided Quality, česky počítačová podpora jakosti, zabývá se zkoumáním kvality produktů
- 7. Reverse Engineering zabývá se rekonstrukcí modelu skutečných objektů

#### <span id="page-10-0"></span>2.4 Historie

#### Tato podkapitola byla převzata z [\[1\]](#page-51-0)

Návrháři využívali počítačů již před vznikem grafických programů a to při nejrůznějších výpočtech. Použití počítačů v návrhu bylo použito v 60. letech 20. století v leteckém a automobilovém průmyslu. Zlomovým bodem byl vývoj systému SKETCHPAD na MIT v roce 1963 Ivanem Sutherlandem, který umožňoval návrháři pracovat s počítačem graficky pomocí kreslení světelného pera na CRT monitor. První komerční CAD aplikace byly využívány velkými automobilovými a leteckými společnostmi (GM, Lockheed, Renault), protože ty měly finanční možnosti pro pořízení tehdy velmi drahých počítačů a požadovaly velmi atypické aerodynamické tvary, které nejsou jednoduše narýsovatelné klasickým způsobem. Mezi takové programy se řadily např. DAC-1 (GM), GRAPHIC 1 (Bell) nebo UNISURF (Renault). Jedním z nejvlivnějších událostí historie CAD systémů bylo založení MCS(Manufacturing and Consulting Services Inc.) v roce 1971. Dalším důležitým bodem byl vznik CAD systémů firem IBM, Intergraph, Intergraph IGDS a United Computing. S nástupem osobních počítačů a snižováním jejich ceny se CAD dostal i do ostatních oblastí návrhu jako je strojírenský a stavební průmysl. CAD systémy se od té doby hodně změnily. Od původních 2D systémů se přešlo na 3D systémy. Jedním z prvních programů, které umožňovaly pokročilé modelování 3D těles byl program CATIA. K původním CAD systémům omezených pro návrh výkresů podobných ručně vytvořeným výkresům přibyly CAD systémy zaměřené na modelování pevných těles. Důležité jsou v tomto směru B-rep jádra pro modelování pevných těles Parasolid a ACIS vytvořené na konci osmdesátých let a na začátku let devadesátých. S rostoucím výkonem počítačů pokročila i vizualizace modelů.

## <span id="page-10-1"></span>2.5 Výhody použití CAD systémů

Tato podkapitola byla převzata z [\[28\]](#page-52-1)

Tato podkapitola vyjmenovává výhody CAD systémů oproti konvenčnímu návrhu. Dnešní CAD technologie poskytuje inženýrům a návrhářům pomoc v těchto směrech:

- 1. CAD je rychlejší a přesnější než konvenční metody návrhu.
- 2. Vybavení CAD systémů zjednodušuje práci při tvorbě modelu a příslušném rýsování.
- 3. V kontrastu s tradičními způsoby rýsování je možné v CAD systémech měnit rozměry, atributy a vzdálenosti prvků. Tato vlastnost se velmi hodí při návrhu nových prvků.
- 4. V CAD systémech není nutné opakovat práci při návrhu. Pokud je nějaká komponenta nakreslena je možné ji zkopírovat během chvilky i s potřebnými geometrickými transformacemi.
- 5. Je mnohem jednodušší vypočítat geometrické rozměry jednotlivých prvků, bez nutnosti vytvářet skutečné modely či řezy.
- 6. Editace modelu je jednoduchá záležitost a návrhář tak má jednoduchou práci při návrhu budoucích zlepšení produktu.
- 7. Použití standardních komponent zrychluje a zjednodušuje návrh.
- 8. Některé CAD systémy umožňují 3D vizualizaci modelu, proto návrhář může vidět, co vlastně vytváří, bez nutnosti výroby skutečných modelů produktů. Tím snižuje náklady a zlepšuje týmovou práci při návrhu.

### <span id="page-11-0"></span>2.6 Ukázky CAD systémů

Na následujících obrázcích jsou screenshoty vybraných CAD systémů. Z příkladů lze vyčíst, že všechny uvedené CAD systémy obsahují jeden nebo více pohledů, nástroje pro kreslení a editaci prvků, nástroje pro správu hladin, nástroje pro změnu pohledu, nástroje pro ukládání modelu a pro pohyb v historii. Konkrétními vlastnostmi CAD systémů se zabývá následující podkapitola.

<span id="page-11-1"></span>**Obrázek 2.1: Microstation. 3D CAD systém vyvíjený firmou Bentley Systems.** 

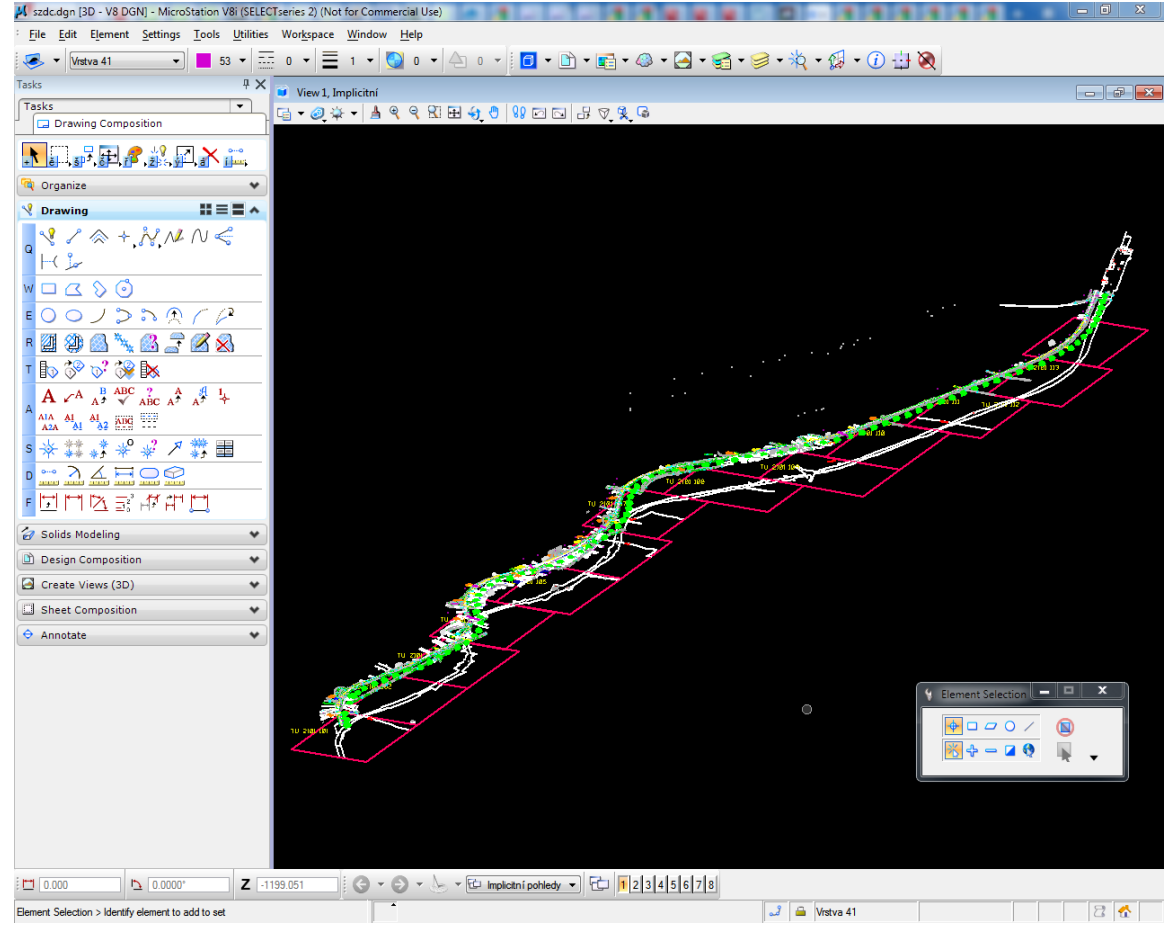

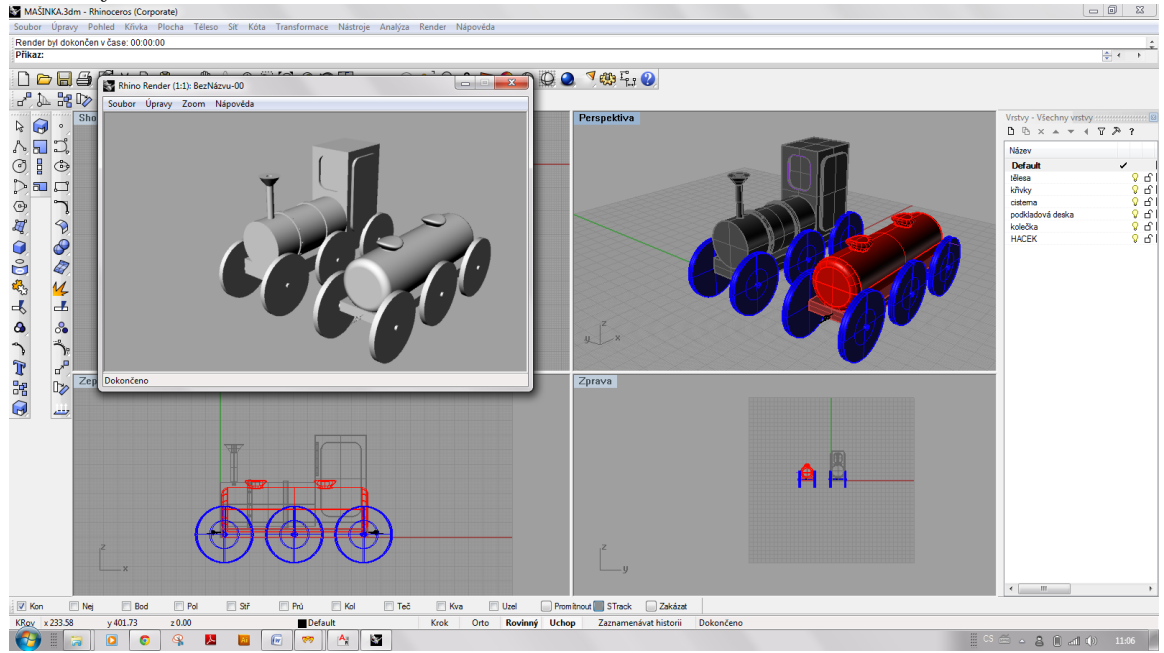

<span id="page-12-1"></span>Obrázek 2.2: Rhinoceros. 3D CAD systém pro pokročilé modelování prostorových objektů založený na NURBS křivkách.

#### <span id="page-12-2"></span>Obrázek 2.3: AutoCAD. CAD systém vyvíjený firmou Autodesk.

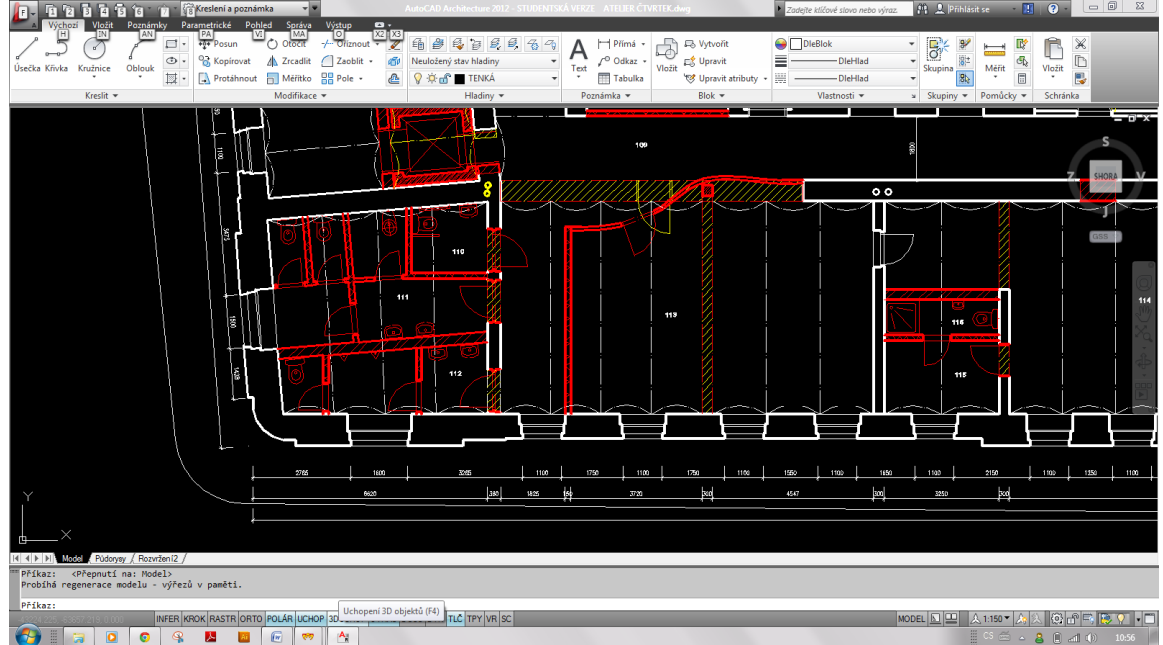

### <span id="page-12-0"></span>2.7 Vlastnosti 3D CAD systémů

Tato podkapitola se zabývá vlastnostmi CAM systémů. Postupně jsou popsány základní a specifické vlastnosti CAD systémů. Jsou zde také popsány základní problémy a možnosti řešení určitých situací v CAD systémech.

#### <span id="page-13-0"></span>2.7.1 Prvky

CAD systémy umožňují uživateli interaktivně vytvářet a měnit prvky v modelu. Množina používaných prvků je u různých CAD systémů jiná. Pokud je CAD specializovaný na nějakou činnost, umožňuje vytvářet pouze omezený počet prvků. Obecné CAD systémy používají velmi širokou množinu prvků od základních geometrických útvarů, přes NURBS plochy a křivky, po prvky vzniklé binárními operacemi nad tělesy.

#### <span id="page-13-1"></span>2.7.2 Barvy

V CAD systémech je v drtivé většině použit aditivní způsob reprezentace barev - RGB. Systémy většinou umožňují další způsoby zadání barev, např. CMYK nebo HSV. Dnes už způsob věrohodné reprezentace barev není příliš aktuální problém CAD systémů. V současnosti všeobecně podporovaný 24bitový model barev je více než dostačující pro navození spojitého přechodu mezi sousedními hodnotami. Tento barvený model je nazýván True Color a umožňuje zobrazit přes 16 milionů $(2^{24})$  barevných odstínů. V minulosti ale grafické karty ani displeje toto zobrazení nepodporovaly.

Pokud vynecháme dvoubarevné a černobíle displeje, kde bylo možné zobrazit pouze dvě barvy, resp. odstíny šedi, pak první možností, jak zobrazit barevná data byly indexované barvy. CAD systémy proto poskytovaly podporovanou paletu barev. Dále existují modely založené na počtu bitů jednotlivých barevných složek.

- 1bit monochromatické, pouze bílá nebo černá barva
- 8 bitů odstíny šedi nebo základních 256 barev, 3 bity červená a zelená složka, 2 bity modrá
- 15(16) bitů 5 bitů pro každou barevnou složku, přidán 1 bit zelené barvy, na kterou je lidské oko nejcitlivější a pro lepší zarovnání v paměti
- 24 bitů 8 bitů pro každou barevnou složku

Podpora více barevných bitů je spíše vzácností.

#### Transparentnost

Některé CAD systémy umožňují nastavit prvky s průhledností. U 24bitové barevné reprezentace je přidáno dalších 8 bitů určujících míru propustnosti - tzv. alfa kanál.

#### <span id="page-13-2"></span>2.7.3 Hladiny

V 3D CAD systémech je při větších modelech nutné rozdělit data do hladin. V hladině se seskupí prvky například se stejnou funkcí. U GIS softwaru to můžou být vlakové koleje, v potrubních systémech jednotlivé potrubní trasy, apod. Hladiny jsou důležité pro lepší orientaci ve výkresu. Každá má svoje jméno, někdy také základní barvu a styl čáry. Hladiny je možné vypnout. Prvkům lze zadat, do které hladiny patří a je možné je přesunovat mezi hladinami. Hladiny je možné vytvářet, rušit a měnit současně vlastnosti prvků v nich umístěných.

#### <span id="page-14-0"></span>2.7.4 Editace prvků

#### Transformace

Transformací se rozumí transformace vektorových dat. Každý vrchol prvku je transformován pomocí transformační matice. Pomocí transformační matice lze realizovat základní prostorové transformace - posun, rotace, změna měřítka, zkosení, zrcadlení a projekci[\[22\]](#page-52-2)[\[23\]](#page-52-3).

#### Změna parametrů

Měnit parametry lze buď interaktivně nebo neinteraktivně. Ve valné většině CAD systémů, které umožňují interaktivní změnu parametrů, se kontrolní body vybraného prvku zvýrazní a pomocí tažení myši je možné jim nastavit jiné hodnoty. Neinteraktivní způsob spočívá ve změně parametrů pomocí formuláře.

#### Další možnosti editace

Prvky je také možné mazat a kopírovat. Editaci je možné provádět současně na více prvcích, buď na vybrané množině, v dané hladině nebo podle nějakého kritéria (např. všechny prvky s modrou barvou nebo čerchovaným stylem čáry).

#### <span id="page-14-1"></span>2.7.5 Uživatelská rozhraní

3D CAD systémy jsou většinou interaktivní programy s okny. Práce v CAD systému je v takovém případě zaměřena na ovládání pomocí myši. CAD systémy používají pro nejčastěji používané činnosti další způsob ovládání - klávesové zkratky. Klávesové zkratky je možné editovat a mapovat klávesové zkratky na vytvořená makra. Pro rychlejší a přehlednější přístup k funkcím CAD systému se používají toolbary a dialogy, které se zaměřují na specifickou činnost CAD systému (například správa hladin, správa barev nebo uchopovací mód).

#### <span id="page-14-2"></span>2.7.6 Uchopování

CAD systémy umožňují uživateli zadat nejen konkrétní bod v prostoru, ale i některé zájmové body na prvcích nebo určovat směr kreslení.

#### Uchopování na konec prvku

Koncem prvku se rozumí logický konec prvku. U úsečky je to krajní bod, u kvádru je to jeden z vrcholů atd.

#### Uchopování na střed prvku

Středem prvku se rozumí logický střed prvku. U úsečky je to střed úsečky, u koule je to střed koule atd.

#### Uchopování na nejbližší bod prvku

Buď je tímto myšlen nejbližší bod na prvku při výběru nebo nejbližší bod prvku vzhledem k předchozímu vybranému bodu.

#### Uchopování na průsečík

Ve 2D CAD systému je průsečík prvků jasně daný. Ve 3D ale existují dva druhy průsečíků. První možností je reálný průsečík prvku s jiným prvkem. Nevýhodou tohoto přístupu jsou složité matematické výpočty při průseku složitějších prvků. Druhou možností je pomyslný průsečík prvku při promítnutí na pohledovou rovinu. Výhodou je jednodušší výpočet a možnost použití i pomyslných průsečíků, kdy je absolutní průsečík kvůli přesnosti nemožné spočítat. Příkladem může být průsečík dvou přímek.

#### Tečné a úhlové uchopování

Tyto uchopovací módy potřebují vztažný bod. Tečné uchopení má smysl u kulatých útvarů. Úhlové uchopení naopak u přímých. Mezi úhlové uchopení patří především rovnoběžné a kolmé uchopení. Tyto módy mají ve 3D CAD systémech menší využití než ve 2D CAD systémech, protože ne vždy je tento způsob uchopení možný. Například sestrojovat tečnu ke kružnici v trojrozměrném prostoru má smysl pouze tehdy, pokud kružnice a bod, kterým má tečna procházet, leží ve stejné rovině.

#### <span id="page-15-0"></span>2.7.7 Způsoby výběru prvku ve scéně

Většina 3D CAD systému používá pro výběr prvku ve scéně počítačovou myš. Pro zrychlení práce není nikdy vybrán pouze jeden pixel obrazovky, ve kterém je vyhledáván prvek, ale i jeho okolí. Velikost okolí je možné nastavit. Existuje více způsobů, jak ze zadaných souřadnic myši nalézt prvek, který se tam nachází.

#### Metody výběru prvku s použitím bufferu

Použití selection bufferu (Selection mode) OpenGL podporuje tzv. selection buffer. Je to mód grafické karty, kdy se data nevykreslují na obrazovku, ale do speciálního bufferu, ze kterého je pak určeno ID prvků, které byly vykresleny. Výhodou je poměrně jednoduchá implementace. Nevýhodou je zastaralost tohoto způsobu a chybějící implementace na grafických kartách, takže celý proces není akcelerován grafickou kartou[\[16\]](#page-51-1). Podobnou, moderní a doporučovanou metodou je použití color bufferu.

Možnosti optimalizace: stejné jako při optimalizaci vykreslování scény

Výhody: jednoduchá implementace

Nevýhody: rychlost, zastaralý způsob

Použití color bufferu (Color picking) Tato metoda je velmi podobná předchozí s tím rozdílem, že není použit speciální mód grafické karty. Každému prvku se přidělí barva, kterou je následně vykreslen do bufferu, který se nezobrazuje. Oblast pod myší se překopíruje do operační paměti a podle převládající barvy v oblasti je určen prvek. Při vykreslování je nutné vypnout veškeré funkce grafické karty, které mění výslednou barvu, například osvětlení. Při 32 bitovém barevném modelu lze použít 24bitů, 32 bitů lze využít pokud používáme alfa kanál a vypneme mísení (blending).

Možnosti optimalizace: stejné jako při optimalizaci vykreslování scény, použití techniky Multiple Render Targets, tzn. současné vykreslení scény i pomocného bufferu

Výhody: jednoduchá implementace, doporučený způsob, akcelerované grafickou kartou Nevýhody: problém při výběru více prvků současně, lze vybrat pouze nejbližší prvek

#### Metody výběru prvku s použitím matematických výpočtů

Matematické metody vypočítávají průsečík scény s přímkou nebo polytopem, lze provádět i průsečík s válcem, ale výpočet je v tom případě složitější a pomalejší. Přímka je nepoužitelná pro výběr bodů a čárových elementů a používá se spíše ve hrách. Polytopem se rozumí šest na sebe kolmých ploch. Všechny prvky scény jsou následně otestovány, zda jsou v prostoru omezeném těmito plochami.

Možnosti optimalizace: akcelerace matematických výpočtů pomocí grafické karty (OpenCL, CUDA), binární rozdělování prostoru

Výhody: nezasahuje do vykreslovacího procesu

Nevýhody: potřeba matematického aparátu pro výpočet, nejlépe pomocí existující knihovny

#### <span id="page-16-0"></span>2.7.8 Konstrukční rovina

Nastavením konstrukční roviny se zabývají hlavně 3D CAD systémy, ve 2D CAD systému je rovina pouze jedna a jediná možnost nastavení je nastavení počátku a rotace kreslení a následné použití relativních souřadnic.

#### Možnosti nastavení konstrukční roviny ve 3D

Možností jak nastavit konstrukční rovinu ve 3D CAD systémech je více. Lze nastavit rotaci a umístění roviny. Rotaci lze zvolit některou základní - kolmou na jednu z os souřadného systému, podle pohledu nebo pomocí zadaných úhlů. Umístění roviny je možné nastavit pomocí bodu roviny. Dalším způsobem určení konstrukční roviny je zadání pomocí tří bodů neležících na přímce a zadání roviny podle již existujícího prvku.

#### <span id="page-16-1"></span>2.7.9 Pohled

Pohled je grafické okno, ve kterém je zobrazen model. Většina CAD systémů umožňuje používat více pohledů na stejný model současně. Mezi základní možnosti pohledu patří přiblížení, posun a rotace. Ve 3D každý pohled používá dvě matice, pohledovou a projekční.

#### Projekční matice

U projekční matice existují dva rozdílné způsoby přístupu k zobrazení modelu - paralelní a perspektivní. Perspektivní pohled umožňuje vizuálně realističtější zobrazení zvláště při pohledu z větší vzdálenosti. Nevýhodou je zkreslení rovnoběžných čar. Paralelní pohled tímto neduhem netrpí a zachovává rovnoběžnost, mezi typický způsob paralelního promítání patří axonometrie. Nevýhodou je nejednoznačnost hloubky a výšky. Z podstaty paralelní projekce je také zřejmé, že přiblížení scény pomocí posunu matice pohledu nezpůsobí zvětšení scény. Zoom je proto nutné implementovat na projekční úrovni. Zoom u perspektivní matice je možné implementovat zmenšením pohledu nebo přiblížením pohledové matice. Jeden z typů axonometrie je isometrie, která je nejpoužívanější axonometrickou projekcí v konstrukčně zaměřených CAD systémech[\[24\]](#page-52-4). Obecně pokud se rozhodujeme, který způsob promítaní použít, pak perspektivní v případě, že se chceme dostat dovnitř modelu a paralelní v případě, že se chceme dívat na model z vnějšku. U paralelní projekce je složitější zjistit, v jaké hloubce se nacházíme.

#### Pohledová matice

Pohledová matice určuje odkud se na model díváme. Určuje pozici a směr pohledu. V CAD systémech se můžeme setkat s různými způsoby nastavení rotace pohledu. Ve 2D CAD systémech můžeme pouze rotovat pohled kolem pomyslné osy Z. Ve 3D CAD systémech je rotace složitější. Vždy je možné rotovat pohled do některé za základních poloh, jako je pohled shora, zespodu, zprava, zleva, zepředu, zezadu a isometricky. Dále je možné rotovat podle dané plochy nakresleného prvku nebo podle tří zadaných bodů.

Kromě nastavení pozice pohledu umožňují CAD systémy také změnu barevného pozadí pohledu.

#### <span id="page-17-0"></span>2.7.10 Jednotky a souřadné systémy

#### **Jednotky**

Jednotkami a přesností se zabývají především CAD systémy přímo spojené s výrobou a s přímou vazbou na reálný svět. Největším problémem jsou různé jednotkové systémy různých států. U jednoduchých nebo specificky zaměřených CAD systémů stačí explicitně určit základní jednotku. Pokročilejší CAD systémy umožňují převod mezi jednotlivými soustavami. CAD systémy podporující referenční výkresy umožňují spojit dva výkresy s jinou základní jednotkou.

#### Souřadné systémy

Pro orientaci v 3D prostoru se používají dva základní souřadné systémy:

- 1. Kartézský souřadný systém Jedná se o nejintuitivnější souřadný systém, ve kterém má každý bod prostoru dané tři souřadnice x,y a z. Používá se pro uložení dat.
- 2. Polární souřadný systém Jedná se souřadný systém, kde je bod reprezentován pomocí vzdálenosti od počátku a natočením. Ve 2D prostoru se jedná o natočení od základní osy x. Natočení lze ve 3D prostoru zadat buď maticí, kvaternionem nebo třemi úhly otočení okolo tří základních os. Ve 3D se tento souřadný systém používá hlavně v relativních souřadnicích s danou rovinou a počátkem, kde je zadání souřadnic stejně jednoduché jako ve 2D.

Jedním z používaných systémů je také geocentrický systém, jehož souřadnice odpovídají bodům na planetě Zemi. Tento souřadný systém se používá především v geodetických CAD systémech.

Pokročilé CAD systémy umožňují zadat nebo převést souřadný systém modelu. Toho lze využít například ve stavebnictví, kdy každá budova může mít lokální souřadný systém.

Poslední rys CAD systémů v oblasti souřadných systémů je možnost použít relativní souřadnice k danému počátku a v dané rovině.

#### <span id="page-17-1"></span>2.7.11 Ovládání

Tato podkapitola byla převzata z [\[25\]](#page-52-5)

Tato podkapitola se zabývá interaktivním ovládáním CAD systémů.

Jako první interaktivní způsob práce lze považovat použití světelného pera na CRT monitor. Protože obraz na CRT monitoru je vytvářen svazkem elektronů, je poloha pera jasně určena při přechodu svazku po stínítku v místě, kde je přiloženo světelné pero, porovnáním s horizontální a vertikální synchronizací monitoru. Tohoto principu se později využívalo u pistolí ve videohrách. Tento princip ale nefunguje u LCD monitorů, kde jsou všechny pixely překreslovány současně. V dnešní době je tento způsob kooperace s počítačem nahrazen dotykovou obrazovkou.

CAD systémy jsou v dnešní době ovládány v drtivé většině případů pomocí počítačové myši a klávesnice. Pomocí myši jsou vybírány objekty na obrazovce, dále myš slouží k výběru ikon a menu a nastavení pohledu. Jednotlivá tlačítka myši lze konfigurovat. Klávesnice slouží k ovládání příkazové řádky, k zadávání parametru funkcí a k ovládání programu pomocí klávesových zkratek. Současné použití myši a klávesnice může být velmi efektivní.

Mezi alternativní metody patří již výše zmíněné dotykové ovládání, další možností je využití speciálního polohovacího zařízení například od firmy 3Dconnexion[\[2\]](#page-51-2) a posledním způsobem ovládání je použití virtuální reality. Pasivní přístup zobrazení dat stereoskopicky není problematický a je v současné době dobře zvládnut. Aktivní a interaktivní použití je stále hudbou budoucnosti. Ale na tomto poli již probíhá výzkum a základní možnosti už existují např. VRECKO[\[20\]](#page-52-6).

#### <span id="page-18-0"></span>2.7.12 Prvky, symboly a buňky

Prvky jsou základem každého CAD systému. Všechny CAD systémy obsahují svou množinu prvků, které je možno vytvořit a editovat. Podle pokročilosti a zaměření podporují CAD systémy následující typy prvků.

#### Základní 2D prvky

Mezi základní 2D prvky patří linie, bod a polygon. Tyto tři základní prvky podporuje většina 3D CAD systémů.

#### Pokročilé 2D prvky

Mezi pokročilé 2D prvky patří NURBS křivky.

#### Základní 3D prvky

Mezi základní 3D prvky patří kvádr, válec, torus, kužel a koule.

#### Pokročilé 3D prvky

Mezi pokročilé 3D prvky se řadí NURBS plochy a pevné objekty vytvořené binárními operacemi, protažením nebo jinou editační metodou. CAD systém v tomto případě vyžaduje pokročilý výpočetní a modelovací aparát.

#### Symboly a buňky

Symboly a buňky jsou před-vytvořené prvky. Za symboly jsou považovány 2D značky, za buňky 3D složené prvky. Výhodou při použití před-vytvořených prvků je rychlost použití, prvky se zanesou do výkresu pomocí transformace, která je zadána pozicí, rotací a zvětšením prvku. Specializované CAD systémy obsahují pevnou množinu symbolů nebo buněk. Obecné CAD systémy umožňují uživateli vytvořit si vlastní.

#### Text

Pro popis modelu CAD systémy podporují vložení textu. 3D CAD systémy podporují také 3D text. Textem se podrobněji zabývá následující podkapitola.

#### <span id="page-19-0"></span>2.7.13 Text

Cad systémy umožňují vkládat do výkresu texty. První možností je generování pomocí integrovaných geometrických fontů, tento způsob je podobný způsobu vkládání symbologie z předchozí podkapitoly. V minulosti to byl jediný způsob jak zanést text do výkresu. S nástupem TrueType fontů začaly CAD systémy podporovat i tento způsob zadání. Největší potíže jsou v tomto případě způsobují licenční podmínky fontů.

#### <span id="page-19-1"></span>2.7.14 Styly čar a vyplnění ploch

CAD systémy umožňují kromě barvy prvku měnit i styl čáry a vyplnění, jakým je prvek vykreslen. Většinou je možné vybrat nějaký základní styl z nabídky nebo vytvořit vlastní. Mezi základní styly čar patří vyplněná, čárkovaná, tečkovaná a čerchovaná viz obrázek [2.4.](#page-19-3) Mezi základní styly vyplnění ploch patří vyplněný, šrafovaný a nevyplněný viz obrázek [2.5.](#page-20-3)

<span id="page-19-3"></span>Obrázek 2.4: Ukázka stylů čar. V pořadí shora: vyplněná, tečkovaná, čárkovaná - krátké a dlouhé čárky, čerchovaná, čárkovaná - krátká s mezerami, čárka a dvě tečky, krátké a dlouhé čárky

> -------------------------------

#### <span id="page-19-2"></span>2.7.15 Undo, Redo a verzovací systémy

CAD systémy jsou editační programy, u kterých je velmi důležité mít možnost vrátit provedené akce. Způsob je totožný jako v jiných editačních programech, pomocí fukcí Undo a Redo je možné zvrátit provedené akce. Pokročilejší možností je integrovaný verzovací systém, který umožňuje návrat k předchozímu stavu i po znovu-načtení výkresu a uchovává kompletní historii výkresu.

<span id="page-20-3"></span>Obrázek 2.5: Ukázka možností vyplnění ploch. V pořadí shora: bez výplně, s výplní, výplň bez okraje a se šrafováním

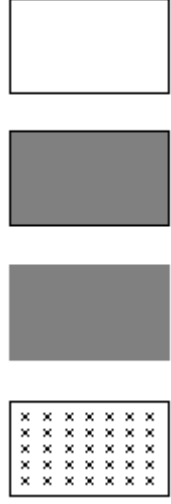

#### <span id="page-20-0"></span>2.7.16 Podkladové mapy

Některé CAD systémy podporují připojování podkladových map do výkresu. Data jsou v tomto případě uložena na serveru. Mezi protokoly jak k nim přistupovat patří WMS[\[21\]](#page-52-7) a TMS[\[19\]](#page-51-3). Takové systémy umožňují také export vektorových dat do rastrů, aby mohly být tímto způsobem publikovány.

#### <span id="page-20-1"></span>2.7.17 Měření

Měřit lze v modelu více parametrů. U obecných CAD systému to je vzdálenost, úhel a některé parametry prvku jako je plocha nebo objem. Specializované CAD systémy umožňují měřit další vlastnosti, které vycházejí z oblasti použití. Více viz následující podkapitola.

#### <span id="page-20-2"></span>2.7.18 Analýza, výpočet a dokumentace

Některé CAD systémy, především ty, které jsou zaměřené na specifickou oblast, umožňují analýzu modelu. Umožňují změřit i vlastnosti prvku, které nevycházejí pouze z jeho tvaru a vzhledu. Typickým příkladem je pevnostní analýza stavby nebo potrubní trasy, analýza logických obvodů, výpočet stožárů vysokého napětí, apod. CAD systémy umožňují vygenerovat kusovníky a projektovou dokumentaci přímo z modelu. Pokročilé strojírensky nebo elektrotechnicky zaměřené CAD systémy umožňují přímé nastavení strojů pro výrobu součástek.

#### CAD systémy podporující analýzu a výpočet

- Inventor[\[9\]](#page-51-4) CAD systém od Autodesku zaměřený na strojírenské navrhování.
- SolidWorks[\[18\]](#page-51-5) CAD systém od Dassault Systemes SolidWorks Corp. zaměřený na strojírenské navrhování.

• Creo Elements/Pro[\[6\]](#page-51-6) - Dříve Pro/ENGINEER. Parametrický 3D CAD systém od PTC.

#### <span id="page-21-0"></span>2.7.19 Přesnost

Vektorová data v CAD systémech používají čísla s řádovou čárkou, bez HW podpory takových čísel se lze obejít, ale takový způsob je velmi limitující. V zásadě existují dva použitelné a jeden nepoužitelný druh přístupu k přesnosti. Čísla s pevnou nebo plovoucí řádovou čárkou a reprezentace pomocí textu. Reprezentaci pomocí textu lze použít při ukládání souboru v textovém formátu. Její přesnost je v podstatě neomezená. Použití této reprezentace pro uložení dat v operační paměti není možné, protože neexistují instrukce, které by s tímto druhem uložení pracovaly. Čísla s pevnou řádovou čárkou existují dva druhy a to buď fixní rozdělení bitů v paměti na celou a desetinnou část nebo určení nejmenšího přírůstku v hodnotě jednoho bitu. Jejich největší výhodou je stejná přesnost a vzdálenost v celém rozsahu. Nevýhodou je menší rozsah oproti číslům s plovoucí desetinnou čárkou. Čísla s plovoucí desetinnou čárkou mají větší rozsah hodnot a vyšší přesnost při nižších hodnotách. Nevýhodou je nízká přesnost čísel s vyšší hodnotou. Většina CAD systémů právě kvůli vyššímu rozsahu a přesnosti nízkých hodnot používá tento způsob uložení hodnot. Na současných procesorech je použit standard IEEE 754[\[8\]](#page-51-7) v 32 a 64 bitových variantách. Současné grafické procesory naopak většinou podporují pouze 32 bitové varianty. Nejnovější a pro paralelní výpočty určené grafické procesory již mají podporu 64 bitových hodnot, ale výpočty s touto přesností jsou pomalejší. Problémem 32 bitových hodnot je malá přesnost ve vysokých hodnotách. Pro rozsáhlé nebo mimořádné přesné modely je vhodné použít 64bitovou variantu a souřadnice vrcholů prvků mít převedeny blízko počátku soustavy souřadnic. Jednou z možností jak obejít nedostatečnou přesnost grafické karty je plovoucí počátek soustavy souřadnic.

#### Možnosti řešení nedostatečné přesnosti zobrazení

Přesnost je řešena uvnitř CAD systému, z pohledu uživatele musí být souřadnice stále stejné.

- Více souřadných systémů použijeme více lokálních souřadných systémů.
- Automatické přepočítání souřadnic pokud se dostaneme příliš daleko od počátku, automaticky přepočítáme souřadnice všech prvků.

Více viz Floating Point Origin[\[29\]](#page-52-8).

#### <span id="page-21-1"></span>2.7.20 Uživatelská data

Spousta CAD systému umožňuje uživateli přidat ke grafickým prvkům uživatelská data. Tyto data většinou nemají nic společného s grafickou reprezentací prvku, ale mohou nést důležité informace o prvku, které jsou potřebné pro projektovou dokumentaci, například údaj o použitém materiálu nebo propojení prvku s databází.

#### <span id="page-21-2"></span>2.7.21 Formáty uložení a sdílení dat v CAD systémech

Souborové formáty pro uložení CAD dat se dělí na dva druhy - specializované a obecné. Specializované jsou určeny pro použití ve specifické oblasti, zpravidla jsou podporovány pouze originálním programem. Při přenosu dat z jednoho formátu do druhého je možné použít pouze průnik vlastností těchto formátů, ostatní informace budou ztraceny. Nejčastějším požadavkem je převod grafických dat. Pro výměnu dat se používají obecné formáty. Reprezentace dat ve 2D je relativně jednoduchá a jednoznačná, sdílení dat ve 2D proto není žádný problém. Předpokladem je shodné zobrazení základních prvků. Sdílení dat ve 3D je problematické z důvodu rozdílné reprezentace těchto dat v různých systémech. Ideální je proto přenos dat na úrovni modelovacích jader. Mezi de-facto standard při výměně CADovských dat patří formát AutoCadu DWG a formát Microstation DGN. Největším problémem je uzavřenost těchto formátů a nekompatibilita mezi oficiálními verzemi a implementacemi získanými reverzním inženýrstvím. Proto je velký problém vůbec zobrazit věrně data uložená v těchto formátech. Reverzním inženýrstvím vznikla implementace DWG a DGN formátu a byla založena Open Desing Aliance[\[10\]](#page-51-8), která poskytuje knihovnu pro práci s oběma formáty. Většina CAD systémů podporuje export alespoň do jednoho z těchto formátů. Pro ověření kompatibility DWG formátu lze použít testovací soubor BUDWEISER.DWG[\[5\]](#page-51-9), který obsahuje sadu testů pro ověření správnosti implementace formátu DWG v CAD programech.

Pro přenos dat mezi CAD systémy zaměřenými na 3D animaci se používají formáty podporující informace pro vizualizaci a animaci jako jsou textury, materiály, osvětlení atd. Mezi tyto formáty patří formát OBJ a 3DS.

#### <span id="page-22-0"></span>2.7.22 Rozšíření, plugin systém a skriptování

Mezi hlavní důvody proč rozšiřovat CAD systémy je rozšiřování základních funkcí, specializace obecného CAD systému pro konkrétní specifické úkoly, automatizace často opakovaných komplexních vstupů, přizpůsobení CAD systému konkrétnímu uživateli a jeho specifickým požadavkům a připojení speciálních zařízení (např. 3D scanner nebo 3D vstupní zařízení).

Většina CAD systémů umožňuje uživateli zadávat operace pomocí příkazové řádky. Dříve než existovalo grafické rozhraní, jiné možnosti neexistovaly. První možnost rozšíření jsou proto makra. Makra tvoří posloupnost funkcí vykonaných v daném pořadí. Komplexnější možnosti rozšíření poskytuje až podpora některého ze skriptovacích jazyků. Větší CAD systémy umožňují uživateli rozšířit funkcionalitu pomocí pluginů. Tyto CAD systémy poskytují API svých knihoven. Příkladem možnosti rozšíření může být AutoCAD a použití AutoLispu nebo Bentley Microstation a MDL API. Pluginy mohou rozšiřovat prakticky cokoliv od matematických výpočtů, propojení modelu s databází nebo způsob vykreslování dat. Výhodou pluginů oproti skriptování jsou komplexnější možnosti rozšíření. Nevýhodou je fakt, že většina CAD sytému je proprietárních a API knihoven se může měnit, proto pluginy obecně nemusí fungovat s každou verzí programu, zatímco skripty ano.

#### <span id="page-22-1"></span>2.7.23 Referenční výkresy

3D CAD systémy umožňují připojit do modelu jiný soubor s daty i v jiném formátu než je samotný výkres. Takto jdou připojit i virtuální zdroje dat, například podkladové mapy ze serveru. Výkresy bývají zpravidla připojeny pro čtení. Pokud připojujeme nějaký výkres do jiného, je možné vybrat pouze požadované hladiny, které se mají zobrazit, dále je možné zvolit požadovanou transformaci, podle které se přepočítá připojovaný výkres. Je možné kombinovat propojení 3D a 2D výkresů. Pokud připojujeme 3D výkres do 2D, je nutné nastavit projekční rovinu a způsob projekce. Pokud připojujeme 2D výkres do 3D, je nutné nastavit rovinu, ve které se má nacházet. Pokud připojený výkres obsahuje další připojené výkresy, pak je možné nastavit hloubku zanoření. Největším problémem připojovaní výkresů do jiných je nekompatibilita různých formátů i různých verzí stejných formátů, rozdílné souřadné systémy dat a potencionální cyklické propojení výkresů.

#### <span id="page-23-0"></span>2.7.24 Animace

CAD systémy zaměřené na tvorbu realistických scén umožňují scénu měnit v závislosti na čase. Takové CAD systémy je možné použít pro tvorbu filmů. Dále umožňují přidání zvuku a generování videa. Jsou použity pokročilejší techniky stínování a světelného modelu.

#### CAD systémy podporující animace

- 3ds Max[\[3\]](#page-51-10) 3D software zaměřený na animace od Autodesku
- Rhinoceros[\[15\]](#page-51-11) založený na NURBS 3D modelování
- Blender[\[4\]](#page-51-12) Open source program pro tvorbu 3D grafiky. Ukázkou projektu v Blenderu je například film Sintel[\[17\]](#page-51-13).
- Render Man[\[14\]](#page-51-14) Software a API vyvinuté firmou Pixar pro tvorbu animovaných filmů (Toy Story, Finding Nemo, Cars).

#### <span id="page-23-1"></span>2.7.25 Vizualizace a textury

#### Vizualizace prvků

- Wireframe Česky drátový model. Režim zobrazení 3D prostoru pomocí bodů a čar. Všechny plochy a tělesa jsou rozloženy na okrajové linie.
- Viditelné čáry Stejný princip zobrazení jako Wireframe zobrazení s tím rozdílem, že skryté linie nejsou zobrazeny.
- Viditelné čáry + vyplnění Stejný princip zobrazení jako Viditelné čáry s tím rozdílem, že plochy jsou vyplněny a viditelné čáry jsou zvýrazněny.
- Jednoduché osvětlení Přidáno světlo, hezčí zobrazení 3D ploch.
- Složité osvětlení Podpora více světelných zdrojů. Možnosti realistického zobrazení scény pomocí raytracingu, raycastingu nebo radiozity.

Konkrétní informace o zobrazení a stínování lze nalézt v knize Computer Graphics v kapitole Light, Colour and Shading [\[26\]](#page-52-9). Ukázka základních režimů renderování modelu je na obrázku [2.6](#page-24-1)

#### Textury

Některé CAD systémy umožňují vytvořené tělesa nebo plochy otexturovat. To znamená namapovat obrázek, který se zobrazí místo původní plochy. Tuto funkčnost nabízí hlavně systémy zaměřené na desing a animaci.

Obrázek 2.6: Ukázka možností zobrazení prvků. V pořadí zleva: Wireframe, Viditelné čáry, Viditelné čáry s výplní, Jednoduché stínování

<span id="page-24-1"></span>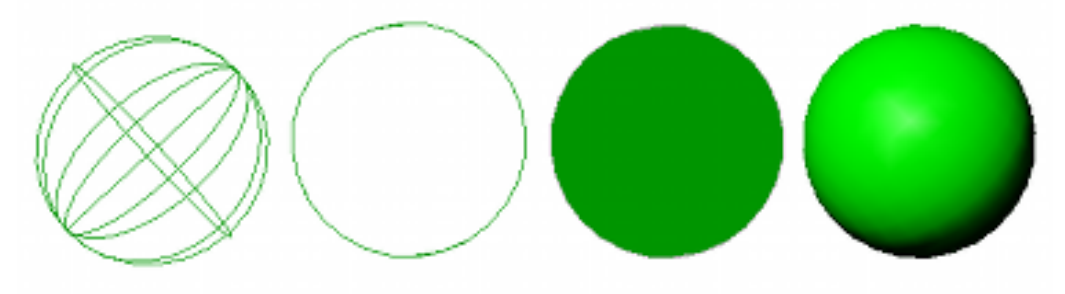

#### <span id="page-24-0"></span>2.7.26 Výběrová množina

CAD systémy umožňují vybrat více prvků zároveň a editovat je současně, tzn. provést transformaci s celou výběrovou množinou nebo je zkopírovat nebo smazat. Výběr lze vytvořit buď interaktivně pomocí postupného zadávání prvků a výběrem oblasti nebo vytvořit výběr prvků se společnými vlastnostmi, například prvky ve stejné hladině nebo prvky se stejnou barvou.

# <span id="page-25-0"></span>Kapitola 3

# Návrh 3D CAD systému

Z předchozí kapitoly vyplývá, že oblast CAD systémů je poměrně rozsáhlá. Zaměřil jsem se proto na obecné malé 3D CAD systémy jako je Microstation nebo AutoCAD. Tyto programy toho umí opravdu mnoho a pracují na nich velké týmy vývojářů, což se mimo jiné promítá na ceně licencí. Vybral jsem si tedy některé stěžejní vlastnosti těchto systémů, popsal jak fungují a implementoval. Nejdříve vyjmenuji vlastnosti, které bude 3D CAD systém obsahovat, pak datový model a nakonec popíšu jednotlivé funkce.

### <span id="page-25-1"></span>3.1 Vlastnosti navrženého 3D CAD systému

Vycházel jsem z předpokladu, že široce použitelný obecný 3D CAD systém by měl být použitelný na běžném hardwaru, s použitím běžných periferních zařízení (tj. myš a klávesnice) a měl by být použitelný na více operačních systémech. Navržený 3D CAD systém bude mít tyto vlastnosti:

- Kreslení základních 2D prvků
- Kreslení základních 3D prvků
- Základní transformace těchto objektů, jejich mazání a kopírování
- Ukládání a načítání modelu do souboru
- Pohledy
- Barvy
- Hladiny
- Drátový model zobrazení
- Měření
- Uchopování
- Intuitivní nastavení konstrukční roviny a orientaci ve 3D prostoru
- Výběrová množina a zvýraznění aktivního prvku

#### <span id="page-26-0"></span>3.1.1 2D Prvky

Mezi 2D prvky podporované navrženým 3D CAD systémem patří úsečka, kruhový oblouk, kružnice, elipsa, obdélník a mnohoúhelník.

#### Úsečka

Úsečka je část přímky ohraničená dvěma body.

#### Multiúsečka

Multiúsečka je tvořena posloupností minimálně dvou bodů.

#### Obdélník

Obdélník je rovnoběžník, který ma všechny úhly pravé.

#### Polygon

Polygon je mnohoúhelník, může mít libovolný počet bodů.

#### Kružnice

Kružnice je množina všech bodů v rovině které leží ve stejné vzdálenosti. Je tedy zadána středem, rovinou a poloměrem.

#### Elipsa

Je tvořena množinou všech bodů, které mají součet stejný součet vzdálenosti od dvou daných bodů (ohnisek). Střed úsečky ohnisek je také střed elispy. Nejintiutivnější zadávání elispy je pomocí středu a dvou na sebe kolmých poloos.

#### Kružnicový oblouk

Kružnicový oblouk je část obvodu kružnice ohraničená dvěma různými body. které na ní leží.

#### <span id="page-26-1"></span>3.1.2 3D Prvky

Mezi 3D prvky podporované navrženým 3D CAD systémem patří kvádr, kužel, válec, koule a torus.

#### Kvádr

Kvádr je rovnostěn, tvořený šesti pravidelnými obdélníky.

#### Koule

Koule je množina bodů ve trojrozměrném prostoru, které mají od daného bodu (středu koule) stejnou nebo menší vzdálenost.

#### Válec

Válec je rotační objekt vzniklý rotací obdélníku kolem své osy, jeho povrch tvoří dvě podstavy a plášť.

#### Kužel

Kužel je rotační objekt vzniklý rotací pravoúhlého trojúhelníku kolem jedné z jeho odvěsen, je tvořený kuželovou plochou omezenou kolmou rovinou na osu souměrnosti kuželové plochy.

#### Torus

Torus je rotační objekt vzniklý rotací kruhu po kružnici ležící v kolmé rovině.

#### <span id="page-27-0"></span>3.1.3 Kreslení prvků

Možností jak kreslit prvky je více. Navržený CAD, ale počítá pouze se základním vybavením PC, tj. klávesnice a myš. Proto z návrhu odpadají specíální polohavací nástroje, jako různá kreslící pera, speciální podložky, či jiná zařízení. Kreslení kompletních prvků z příkazové řádky je rovněž velmi krkolomné. Výhodou je sice logická posloupnost příkazů, jak vytvořit konkrétní model. Ale v rámci co nejvyšší interaktivity je cílem používat klávesnici pouze pro zadávání jednotlivých bodů, připadně pomocnou práci. Veškeré kreslení tedy bude realizováno pomocí myši. Levým klikem myši vybíráme body, potvrzujeme akce a všeobecně pokračujeme v konstrukci. Pravý klik naopak znamená zrušení konstrukce, návrat k předchozímu bodu, obecně postup zpět při konstrukci.

#### <span id="page-27-1"></span>3.1.4 Popis kreslení jednotlivých prvků

#### Úsečka

Úsečka je zadána dvěma body.

#### Multiúsečka

Multiúsečka je zadána posloupností bodů.

#### Obdélník

Obdélník je zadám třemi body, první bod a druhý bod jsou libovolné nestejné body, třetí určuje rovinu obdélníku a vzdálenost protilehlé strany.

#### Polygon

Polygon je zadán posloupností bodů v rovině.

#### Kružnice

Kružnice je zadána dvěma body, první je střed a druhý je poloměr a krajní bod. Dále potřebujeme zadat rovinu ve které se kružnice nachází. Tu získáme pomocí podložky(viz podkapitola [3.2.5\)](#page-34-1), která určuje normálový vektor roviny, pokud tento nelze použít, pak se použije nejbližší možný. Další způsob zadání je pomocí tří různých bodů neležících na přímce, kterémi kružnice prochází.

#### Elipsa

Elipsa je zadána třemi body, středem a velikostí dvou poloos. První poloosa je libovolná, druhá musí být kolmá, hledáme tím pádem pouze vzdálenost a umístění v prostoru. Rovinu elipsy získáme podobně jako u kružnice.

#### Kružnicový oblouk

Kružnicový oblouk je vytvořen podobně jako kružnice. Je přidán další bod, který určuje konec oblouku. Oblouk je vždy v pohledu tvořen levotočivě.

#### Kvádr

Kvádr je vytvořený stejně jako obdélník s přidáním čtvrtého bodu jako výšky kvádru.

#### Koule

Koule je tvořena stejně jako kružnice, rovina otáčení není potřebná. Koule vytvořena pomocí středu a libovolného krajního bodu.

#### Kužel

Kužel je vytvořen pomocí tří bodů. První bod je střed podstavy, druhý určuje poloměr podstavy a třetí je vrcholový bod kuželu, určuje výšku a směr kuželu.

#### Válec

Válec je vytvořen stejně jako kužel, třetí bod, který je u kuželu vrcholový je u válce střed horní podstavy.

#### Torus

Torus je vytvořen třemi body, nejdříve je určena kružnice, okolo které torus vzniká. Třetí bod určuje vnitřní poloměr a délku torusu. Torus je podobně jako kružnicový oblouk vytvářen levotočivě.

#### <span id="page-28-0"></span>3.1.5 Transformace

Mezi základní transformace s prvky v navrženém 3D CAD systému patří rotace, translace, změna měřítka a řadím zde pro zjednodušení i smazání a kopírování prvku.

#### Posunutí

Posunutí je realizováno pomocí vektoru. Vybereme dva body, které určují vektor a posuneme vybrané prvky.

#### Rotace

Rotace je složitější než posunutí. Nejintuitivnější způsob zadání rotace je rotace pomocí dvou vektorů a středu rotace.

#### Kopírování

Kopírování prvku je prováděno stejně jako posunutí. Původní prvek se však nepřemístí, nýbrž duplikuje.

#### <span id="page-29-0"></span>3.1.6 Ukládání a načítání modelu

Navržený 3D CAD systém bude podporovat načítání a ukládání modelu do souboru ve vlastním formátu.

#### <span id="page-29-1"></span>3.1.7 Pohledy

Navržený 3D CAD systém bude umět více pohledů na model a to i zároveň. Bude podporovat osm základních režimů natočení: shora, zezdola, zepředu, zezadu, zprava, zleva a dvě izometrické zobrazení - pravé a levé. Rotaci pohledu bude možné nastavit pomocí tří bodů. Metoda promítání bude paralelní. Pohled bude umožňovat přiblížení a oddálení, dále dynamický posun, rotaci pohledu a zobrazení modelu tak, aby se do něj vlezl celý.

#### <span id="page-29-2"></span>3.1.8 Barvy

Každý prvek bude podporovat pouze jednu barvu. Bude možné vybrat si barvu z palety, dále změnit barvu prvku a získat barvu z existujícího prvku.

#### <span id="page-29-3"></span>3.1.9 Hladiny

Navržený 3D CAD systém bude podporovat hladiny. Bude umět zobrazit a skrýt vybrané hladiny, přidávat nové, mazat a editovat jejich názvy. Každý model bude obsahovat implicitní hladinu a každá hladina bude mít své unikátní jméno.

#### <span id="page-29-4"></span>3.1.10 Drátový model zobrazení

Navržený 3D CAD systém bude podporovat pouze drátový model zobrazení.

#### <span id="page-29-5"></span>3.1.11 Uchopování

Navržený 3D CAD systém bude obsahovat tři uchopovací režimy a to na konec, na střed a na nejbližší bod.

#### <span id="page-29-6"></span>3.1.12 Měření

Měřit lze v modelu více parametrů. Navržený CAD systém umožňuje změřit následující:

- Vzdálenost
- Úhel
- Poloměr
- Povrch
- Objem

#### Vzdálenost

Měření vzdálenosti je poměrně jednoduchá záležitost, vybereme 2 body a mezi nimi změřím vzdálenost. Postupným přidáváním bodů, lze tuto vzdálenost akumulovat.

#### Úhel

Měření úhlu je už složitější. Nejlogičtější je měření úhlu mezi dvěma protínajícími se přímkami. Ty lze jednoduše určit třemi body. První bod je libovolný bod první přímky, druhý bod je průsečík těchto přímek a třetí bod je libovolný bod třetí přímky. Menší úhel mezi těmito přímkami je hledaný úhel. Je zřejmé, že velikost takového úhlu musí být v rozmezí 0 - 180 stupňů.

#### Poloměr

Měření poloměru má smysl pouze u prvků, který jej mají. Nejjednoznačnější je měření u kružnice, případně kružnicového oblouku. Pokud vybereme válec, pak je jako poloměr považován poloměr podstavy, to samé platí u kuželu. U elipsy se zobrazí dvě hodnoty pro každou osu. U torusu se zobrazí také dvě hodnoty, jedna je poloměr kružnice, okolo které je torus vytvořen a druhá je poloměr vnitřku torusu.

#### Povrch

Měření objemu má smysl pouze u 3D prvků, které nějaký objem mají.

#### Objem

Měření povrchu má rovněž smysl pouze u prvků, které mají nějaký měřitelný povrch.

#### <span id="page-30-0"></span>3.1.13 Výběr bodu pomocí myši

Největší překážkou použití myši ve 3D systému je pouze 2D obrazovka. I když je možné vybrat libovolný bod obrazovky, musí být jednoznačné v jaké hloubce leží bod, který chceme vybrat. Tento problém řeším pomocí tzv. podložky (Pad), která určuje konstrukční rovinu. Pokud vybereme bod pomocí myši, pak jsme vlastně vybrali nekonečně mnoho bodů ležících na přímce. Průsečík této přímky a roviny podložky je pak hledaný bod. Podrobněji jsou funkce podložky popsány v následujících podkapitolách.

#### <span id="page-30-1"></span>3.1.14 Uchopování

Uchopování přichází v úvahu pokud chceme vybrat nějaký zájmový bod již existujícího prvku. Program bude podporovat uchopení na okraj, uchopení na střed a uchopení na libovolný nejbližší bod prvku.

#### <span id="page-30-2"></span>3.1.15 Intuitivní nastavení konstrukční roviny a orientaci ve 3D prostoru

Při výběru prvku je jasné, který bod přesně hledáme díky uchopovacímu módu. Pokud ale vybereme ve scéně místo, kde se žádný prvek nenachází, musíme si uvědomit, že ve 3D prostoru jsme vlastně vybrali nekonečně mnoho bodů ležících na přímce. Jelikož je velmi problematické pouze pomocí myši a klávesnice určovat hloubku, ve které se nacházíme, potřebujeme pro to navrhnout nějaký intuitivní nástroj. Tímto nástrojem je Pad(podložka).

Pad určuje, ve které rovině se nacházíme. Pokud vybereme bod na obrazovce, pak bod, který hledáme je průsečíkem přímky, vycházející z obrazovky kolmo do scény, a roviny Padu. Může se samozřejmě stát, že přímka a rovina jsou rovnoběžné. V takovém případě je vybrán bod na hlavní ose podložky, který je nejblíže vybrané přímce. Pad také určuje konstrukční rovinu. Podporuje ortogonální a polární souřadnice, dále podporuje absolutní a relativní souřadnice vzhledem k počátku umístění a rotaci Padu.

#### Výběr bodu

Výběr bodu v prostoru úzce souvisí s uchopovacím módem a podložkou. Pokud vybereme prvek, pak hledaný bod určíme pomocí uchopovacího módu a vybraného prvku. Při výběru místa, kde se žádný prvek nenachází a je aktivovaný pad, je určen bod pomocí nastavení padu (natočení a zámek). Pokud není aktivovaný pad, pak je vybrán bod na rovině procházející počátkem, která je rovnoběžná s rovinou pohledu. Jako poslední možnost výběru bodu je jeho zadání z klávesnice.

#### Zadávání bodu z klávesnice

Pokud není aktivovaný pad, pak je zadání banální záležitostí určení tří souřadnic tohoto bodu. Pokud je však pad aktivován, je možnost zadání bodu pomocí klávesnice podstatně rozšířena. Podle režimu podložky je možné použít následující možnosti.

- Bez zamykání Zadaný bod z klávesnice je interpretovaný podle aktivního souřadného systému.
	- Absolutní ortogonální souřadnice zadání stejné jako při deaktivovaném padu
	- Relativní ortogonální souřadnice zadání souřadnic relativně vzhledem k umístění a natočení podložky.
	- Relativní polární souřadnice zadání úhlu a vzdálenosti relativně vzhledem k umístění a natočení podložky.
- Se zamykáním Zamykání, kromě základního zadání souřadnic bodu umožňuje aritmetické operace. Pokud je zámek absolutní, pak lze použít násobení a dělení a bod se posune vzhledem k počátku podložky. Pokud je zamknut směr nebo vzdálenost, pak lze kromě násobení a dělení použít také přičítání a odečítání.

#### <span id="page-31-0"></span>3.1.16 Výběrová množina a zvýraznění aktivního prvku

Navržený 3D CAD systém bude podporovat možnost vybrat a provést transformace více prvků zároveň. Dále bude zvýrazňovat prvek pod myší.

### <span id="page-32-0"></span>3.2 Návrh 3D CAD systému

#### <span id="page-32-1"></span>3.2.1 Kostra programu

Na následujícím obrázku [3.1](#page-32-3) je diagram tříd kostry programu. Základem je třída Application, která se stará a o propojení veškeré funkčnosti programu. Třída LevelManager se zabývá správou hladin. Třída Model se zabývá uchováním dat modelu. Třída Pad umožňuje orientaci v prostoru a nastavuje konstrukční rovinu. Třída ActionManager spravuje editaci modelu a veškerou interaktivní funkčnost. Třída PickerManager se zabývá uchopovacími módy a určuje aktivní uchopovací mód. Třída ViewManager má na starosti otevřená okna. Třída SelectionManager se zabývá výběrovou množinou a zvýrazňováním prvků.

Obrázek 3.1: Kostra programu. Class diagram aplikace a základních tříd.

<span id="page-32-3"></span>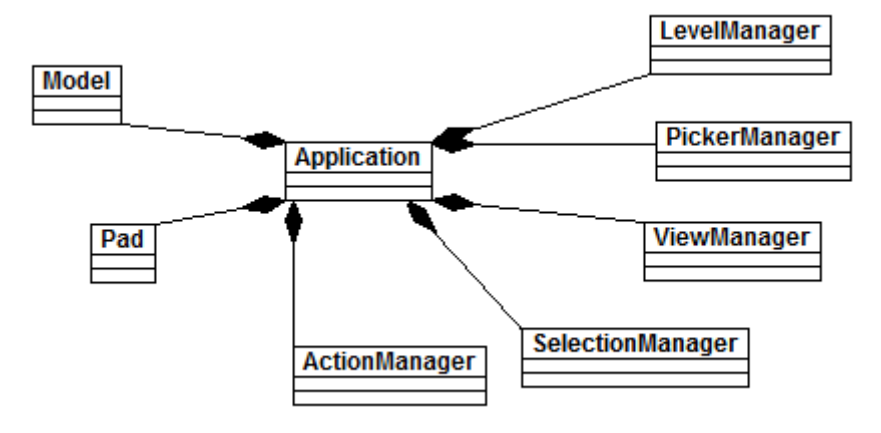

#### <span id="page-32-2"></span>3.2.2 Datový model

Datový model je vyznačen na obrázku [3.2.](#page-33-1) Základním datovým prvkem je třída Element. Každý element má svou barvu a je součástí hladiny. Je možné s ním provádět transformace, měnit barvu a hladinu. Mezi elementy patří Arc pro správu kružnice, elipsy a kružnicového oblouku. Dále třída Cylinder pro válec, Line pro linii a multilinii, Torus pro toroid, Block pro kvádr, Polygon pro polygon, Sphere pro kružnici a Cone pro kužel. Konkrétní potomci třídy Element implementují rozhraní pro modifikace a uchopování prvků. Tato rozhraní také určují, že s Elementem jde pracovat určitým způsobem nebo jej uchopit určitým způsobem.

#### Modifikace

Z hlediska editace je možné k Elementu přistupovat pomocí rozhraní. Rozhraní IColorable znamená obarvitelnost, ITranslatable možnost posunutí, IRotatable možnost rotace, IScalable změnu měřítka.

#### Picking (uchopování)

Z hlediska výběru zájmového bodu je možné k Elementu přistupovat pomocí rozhraní. Rozhraní IPickableEnd znamená možnost uchycení na konec prvku, IPickableCenter na střed a IPickableNearest na nejbližší bod.

<span id="page-33-1"></span>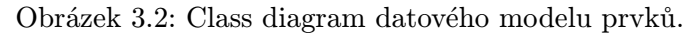

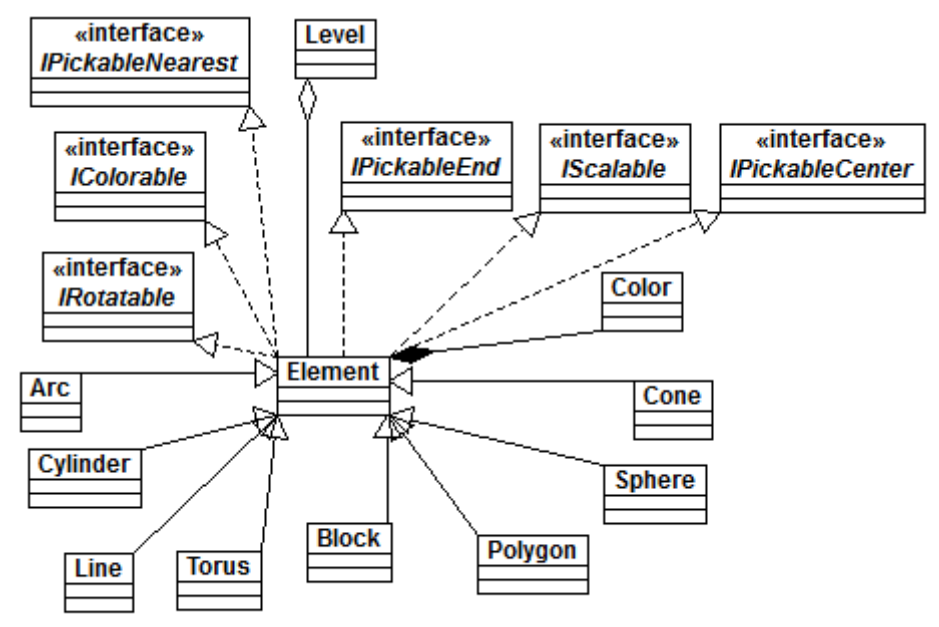

#### <span id="page-33-0"></span>3.2.3 Správa hladin

O hladiny se stará třída LevelManager. Viz obr. [3.3.](#page-34-2) Třída Level reprezentuje hladinu, každá má své unikátní jméno. Každý model obsahuje alespoň jednu implicitní hladinu s názvem Default. LevelManager také uchovává aktivní hladinu. Vytvářené prvky jsou vždy vloženy do aktivní hladiny.

#### Operace s hladinami

- Přidat přidá novou prázdnou hladinu a nastaví ji jako aktivní, nelze přidat hladinu se jménem "Default".
- Odstranit odstraní vybranou hladinu,její obsah nevymaže, ten se přesune do hladiny "Default".
- Přejmenovat změní název hladiny, veškerý její obsah se přesune do nové hladiny. Pokud je přejmenována hladina "Default", pak je vytvořena nová prázdná hladina "Default"a původní obsah se přesune.
- Nastavit jako aktivní nastaví hladinu jako aktivní, další vytvořený prvek se přidá vždy do aktivní hladiny.
- Zapnutí prvky z této hladiny se zobrazí ve všech otevřených pohledech.
- Vypnutí prvky z této hladiny se vypnou, nepůjdou vidět v otevřených pohledech a nebude je možné ani vybrat ani zachytit jejich body.

<span id="page-34-2"></span>Obrázek 3.3: Class diagram správy hladin

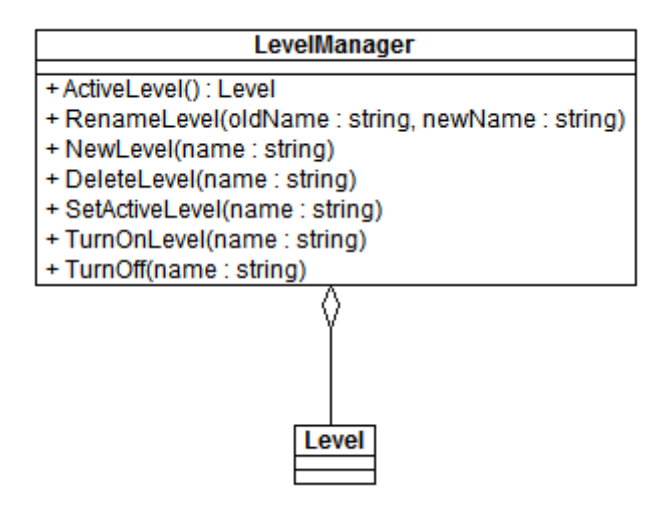

#### <span id="page-34-0"></span>3.2.4 Uchopování

Pro sjednocení práce s různými uchopovacími módy je zavedeno rozhraní Picker. Viz obr. [3.4.](#page-35-0) Podobně jako modifikační třídy jsou i jednotlivé uchopovací módy spojeny spárovány s příslušným rozhraním Elementu. Veškerý logický postup při uchopování elementu zapouzdří rozhraní Picker, jeho podtřídy pak implementují zadaný způsob uchopení. PickerManager uchovává možnosti Pickerů a také aktivní způsob uchopování. Pro hledání průsečíku v modelu je použita matematická knihovna.

#### Jednotlivé metody uchopování

- Uchopování na konec (třída PickerEnd) Koncem se rozumí konec úsečky, vrchol kvádru nebo konec oblouku.
- Uchopování na střed (třída PickerCenter) Středem se rozumí střed úsečky nebo střed kružnice. jenže má jeden velký nedostatek. Je velmi složité jej používat při vybírání objektů v drátovém modelu, které nemají šířku. Hodí se spíše pro výběr velkých souvislých ploch.
- Uchopování se na nejbližší bod (PickerNearest) Většinou je nejbližším bodem bod průseku, jenže toto nemusí platit pro kružnici, která je složena z čar, proto je nutné tento bod posunout na obvod kruhu.

#### <span id="page-34-1"></span>3.2.5 Pad(podložka)

Při výběru elementu je jasné, který bod přesně hledáme díky uchopovacímu módu. Pokud ale vybereme ve scéně místo, kde se žádný element nenachází, musíme si uvědomit, že ve 3D prostoru jsme vlastně vybrali nekonečně mnoho bodů ležících na přímce. Jelikož je velmi problematické pouze pomocí myši a klávesnice určovat hloubku, ve které se nacházíme, potřebujeme pro to navrhnout nějaký intuitivní nástroj. Tímto nástrojem je Pad. Pad určuje, ve které rovině se nacházíme. Pokud vybereme bod na obrazovce, pak bod, který hledáme je průsečíkem přímky, vycházející z obrazovky kolmo do scény. Může se samozřejmě Obrázek 3.4: Class diagram správy uchopovacích módů.

<span id="page-35-0"></span>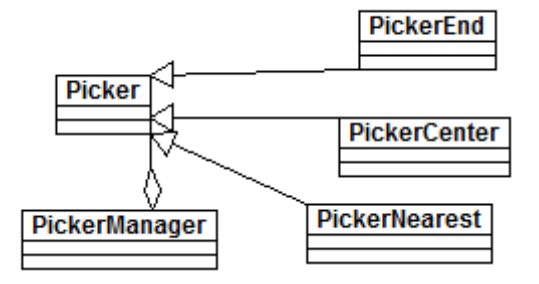

stát, že přímka a rovina jsou rovnoběžné. V takovém případě je vybrán bod na hlavní ose podložky, který je nejblíže vybrané přímce. Pad také určuje konstrukční rovinu.

#### Natočení Padu

Pad je možné natáčet do tří základních základních rovin (XY, XZ, YZ) a do roviny pohledu. Pro jiné natočení než toto, lze použít interaktivní otočení pomocí výběru bodu. Pad se pak natočí tak, že jeho hlavní kladná osa směřuje od středu Padu za tímto bodem, natočení roviny Padu je vybráno nejmenší možné vzhledem k předchozí normále Padu. Další možnost natáčení je rotace Padu podél jeho jednotlivých os. Poslední možností je určení roviny Padu podle současného pohledu.

#### Souřadnice Padu

Pad podporuje jak ortogonální, tak polární souřadnice. Ortogonální souřadnice podporuje absolutní v prostoru a relativní vhledem k počátku padu. Polární souřadnice podporuje pouze relativní vzhledem k počátku Padu a natočení Padu.

#### Zamykání souřadnic Padu

Pad podporuje čtyři způsoby zamknutí souřadnic.

- Absolutní zámek v tomto režimu je daný bod zamknut a jediná možnost jak změnit jeho polohu je ruční zadání z klávesnice.
- Zamknutí úhlu v tomto režimu je zadán úhel natočení vzhledem k Padu a body jsou vybírány na přímce.
- Zakmnutí hlavních os v tomto režimu je zamknuta jedna z hlavních os Padu, je to v podstatě stejný režim jako zamykání úhlu s tím rozdílem, že zamykání os je častější operací, proto je zmiňováno zvlášť a je prováděno intuitivněji.
- Zamknutí vzdálenosti v tomto režimu je zamknutá relativní vzdálenost od podložky, tzn. bod je možné vybírat pouze na kružnici s daným poloměrem a středem v umístění padu.

#### Postup při výběru bodu

1. Pokud je nastaven absolutní zámek, pak je vrácen zamknutý bod.

- 2. Pokud je prvek pod kurzorem myši, vrátíme bod podle uchopovacího módu.
- 3. Pokud je aktivní Pad, pak vrátíme průsečík přímky z pohledu pod kurzorem do scény a Padu, případně upravíme bod podle zámku osy.
- 4. Pokud není Pad aktivní, pak je možné vybrat libovolný bod pod kurzorem myši v modelu. Teoreticky je to nekonečně mnoho bodů na přímce. Zvolíme bod této přímky v nulové hladině.

#### <span id="page-36-0"></span>3.2.6 Modifikace a vytváření elementů

Pro sjednocení modifikace a vytváření elementů je zavedena abstraktní třída Action. Detailněji je umístění této třídy v programu zobrazeno na obrázku [3.5.](#page-38-1) Modifikační třídy jsou spárovány s příslušným rozhraním Elementu. Aby bylo vytváření a modifikace elementů intuitivní, musí být postupné a srozumitelné. Veškerý logický postup proto zapouzdří abstraktní Action, které poskytne základní funkčnost a o konkrétní akci se postarají její potomci. Rozhraní Action je navrženo podle návrhového vzoru template. Operace accept znamená postup vpřed - stisknutí levého tlačítka. Operace reject znamená posun vzad nebo ukončení akce - stisknutí pravého tlačítka. Operace move znamená pohyb myši. Operace end a start se spustí při vytvoření a zrušení třídy. V jeden okamžik může být prováděna pouze jedna akce. O vytváření, spuštění, přerušení a ukončení akce se stará třída ActionManager.

#### Přehled akcí

- 1. ActionDelete Třída pro smazání vybraného prvku nebo prvků. Smazání jednoho prvku je nutné potvrdit.
- 2. ActionGetColor Třída pro získání barvy bodu z vybraného prvku.
- 3. ActionSetColor Třída pro nastavení aktivní barvy vybranému prvku.
- 4. ActionRotate Editační třída pro rotaci prvků v prostoru. V prvním kroku je vybrán prvek a jeho počátek, okolo kterého proběhne následná rotace. Ve druhém kroku je vybrán zdrojový vektor, od kterého bude rotace provedena a ve třetím kroku cílový vektor rotace. Tyto dva vektory jednoznačně určují rotaci.
- 5. ActionTranslate Editační třída pro posun prvků v prostoru. V prvním kroku je vybrán prvek a počátek, který bude fungovat jako start posunu. Ve druhém kroku je vybrán bod, kam se počátek posune.
- 6. ActionScale Editační třída pro změnu měřítka prvků. Nejdříve je vybrán prvek a jeho počátek. Poté je vybrán zdrojový vektor a nakonec cílový. Prvek je zvětšen ve všech třech směrech podle poměru délky zadaných vektorů. Pokud je mezi vektory úhel větší než devadesát stupňů, je prvek navíc zrcadlen podle počátku změny měřítka.
- 7. ActionCopy Třída pro kopírování prvků. Kopírování prvku funguje stejně jako posun, ale zdrojový prvek zůstane zachován.
- 8. ActionMeasureAngle Třída pro měření úhlu. Úhel je měřen pomocí tří bodů, které určují hledaný úhel.
- 9. ActionMeasureDistance Třída pro měření vzdálenosti. Vzdálenost je měřena mezi dvěma body. Naměřená vzdálenost je akumulována.
- 10. ActionMeasureRadius Třída pro měření poloměru kružnice a os elipsy. U elipsy jsou zaměřeny hlavní osy, u kruhového oblouku, kružnice a koule jejich poloměr. U torusu jeho vnitřní a vnější poloměr.
- 11. ActionMeasureSurface Třída pro měření plochy. Je změřena plocha vybraného prvku.
- 12. ActionMeasureVolume Třída pro měření objemu. Je změřen objem vybraného prvku.
- 13. ActionCreateLine Třída pro vytvoření úsečky. Úsečku vytvoříme ze dvou různých bodů.
- 14. ActionCreateMultiLine Třída pro vytvoření multiúsečky. Úsečku vytvoříme z posloupnosti dvou a více bodů.
- 15. ActionCreateCircleFromThreePoints Třída pro vytvoření kružnice. Kružnici lze jasně definovat pomocí tří bodů v prostoru, kterými prochází.
- 16. ActionCreateCircle Třída pro vytvoření kružnice. Kružnici zadáme dvěma body, středem a krajním bodem. Protože takto lze definovat v trojrozměrném prostoru nekonečně mnoho kružnic, potřebujeme definovat navíc rovinu, ve které se tato kružnice nachází. Tu získáme z Padu jako rovinu s nejmenším úhlem natočení od roviny Padu.
- 17. ActionCreateCone Třída pro vytvoření kuželu. Kužel se vykreslí tak, že se nejdříve nakreslí kružnice podstavy a pak zvolí vrcholový bod. Popis tvorby kružnice je popsán u akce ActionCreateCircle. Podle vrcholového bodu je také určeno natočení výsledného kuželu.
- 18. ActionCreateBlock Třída pro vytváření kvádru. Ten se vytváří stejně jako obdélník a poté je přidán ještě třetí rozměr. Ten se získá ze vzdálenosti vybraného bodu od roviny, ve které se nachází pomocný obdélník.
- 19. ActionCreateCylinder Třída pro vytvoření válce. Válec se vytvoří tak, že se nejdříve nakreslí kružnice podstavy a pak zvolí střed podstavy druhé. Postup je podobný tvorbě kuželu (Cone).
- 20. ActionCreatePolygon Třída pro vytvoření mnohoúhelníku. Mnohoúhelník vytvoříme postupně po bodech.
- 21. ActionCreateEllipse Třída pro vytvoření elipsy. Elipsu vytvoříme pomocí středu a dvou os. Nejdříve vybereme bod, který bude představovat střed elipsy a poté postupně zadáme hlavní a vedlejší osu.
- 22. ActionCreateArc Třída pro vytvoření oblouku. K vytvoření oblouku jsou potřeba dva body, úhel a rovina. Postup je stejný jako při tvorbě kružnice s tím rozdílem, že je třeba zjistit úhel rotace. Ten se zjišťuje pomocí průmětu vektoru od středu k zadanému bodu do roviny, ve které byla nakreslena kružnice. Úhel je vždy levotočivý vzhledem k pozorovateli. Toho je dosaženo výpočtem úhlu mezi vektorem normály kružnice, ze které je vytvářen oblouk a vektorem pohledu do scény. Pokud je mezi nimi úhel větší než 180◦ , pak je normála pomocné kružnice otočena.
- 23. ActionCreateRectangle Třída pro vytvoření obdélníku. Obdélník vytvoříme pomocí tří bodů, první dva z nich jsou libovolné a tvoří první úsečku obvodu obdélníku, třetí bod pak určuje vzdálenost zbylých dvou bodů a natočení výsledného obdélníku.

Vzdálenost je brána jako vzdálenost třetího bodu od přímky, ve které leží první úsečka a natočení je definováno rovinou, ve které leží všechny tři body.

- 24. ActionCreateSphere Třída pro vytvoření koule. Koule je vytvořena pomocí dvou různých bodů: středu a libovolného bodu povrchu.
- 25. ActionCreateTorus Třída pro vytvoření Torusu. Torus je tvořen podobně jako oblouk, s tím rozdílem, že při posledním kroku se získá ještě vnitřní poloměr Torusu.

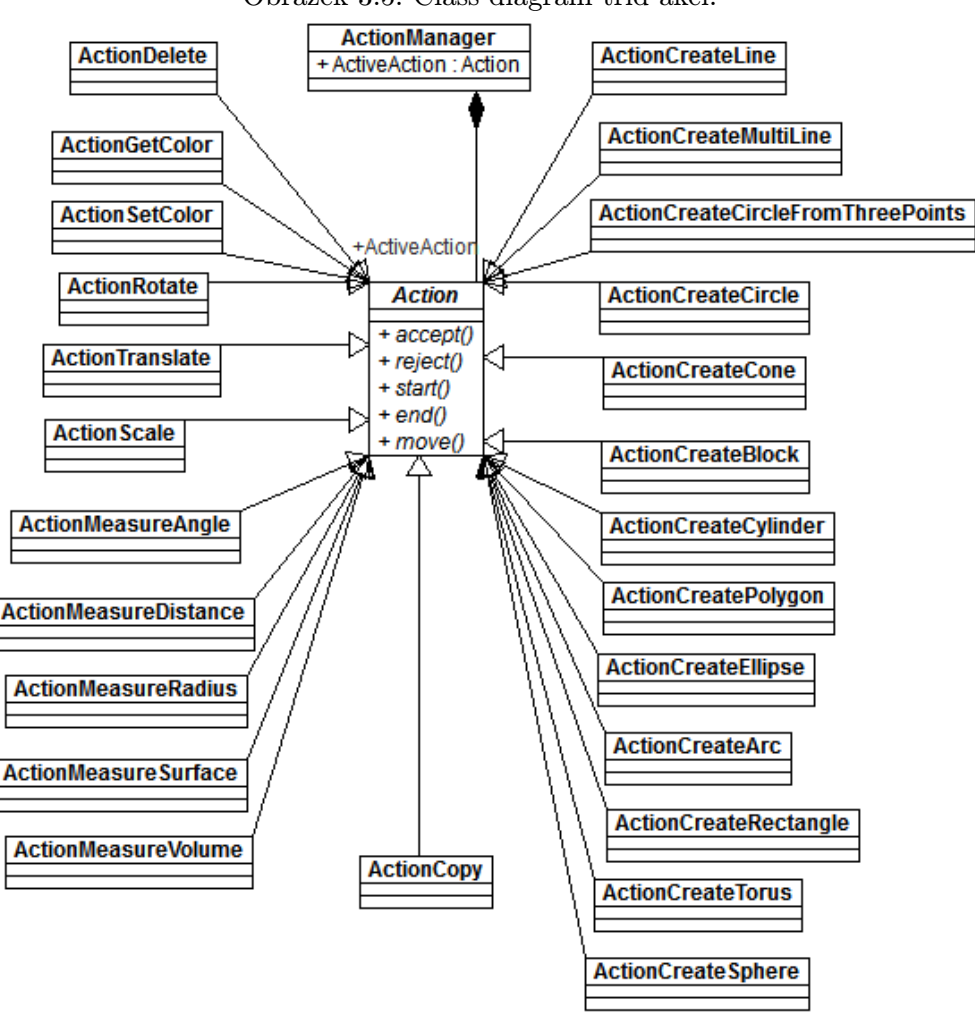

<span id="page-38-1"></span>Obrázek 3.5: Class diagram tříd akcí.

#### <span id="page-38-0"></span>3.2.7 Pohledy

Pohled je okno ve kterém je zobrazen 3D model. Jedná se o třídu View. V aplikaci se může vyskytovat více takových oken. Každé s jinými parametry. O správu oken se stará ViewManager. Viz obrázek [3.6.](#page-39-1)

<span id="page-39-1"></span>Obrázek 3.6: Class diagram správy pohledů.

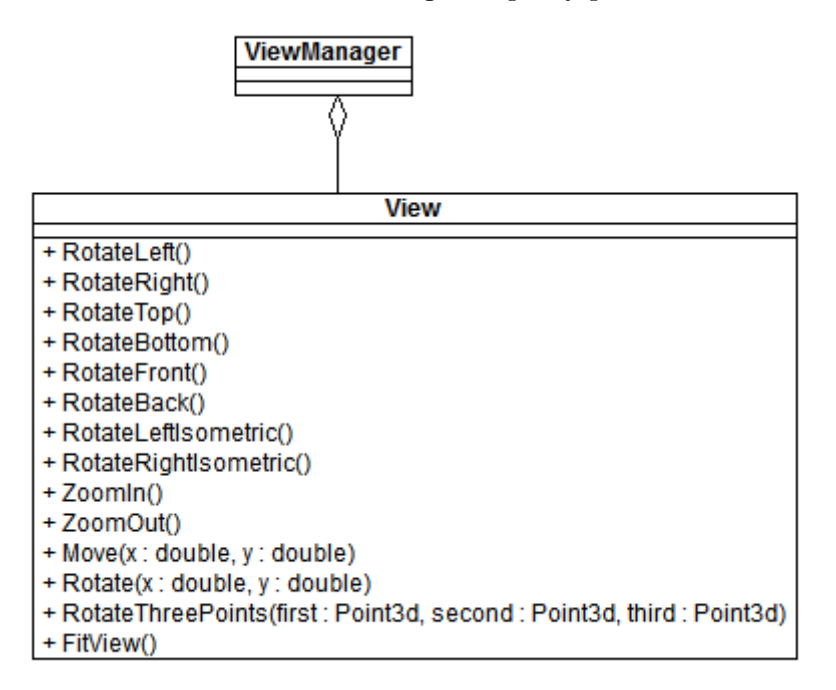

#### Možnosti pohledů

- Základní rotace Pohled se natočí do jedné ze základních rotací. Tj. horní, spodní, levá, pravá, přední, zadní, levá izometrie a pravá izometrie. Viz obrázek [3.7.](#page-40-0)
- Zoom Pohled se přiblíží nebo oddálí.
- Move Interaktivní posun pohledu pomocí myši.
- Rotate Interaktivní rotace pohledu pomocí myši, okolo středu modelu.
- RotateThreePoints Interaktivní rotace pohledu pomocí výběru tří bodů.
- FitView Vycentrování a zobrazení celého modelu v okně.

#### <span id="page-39-0"></span>3.2.8 Výběrová množina a zvýrazňování prvků

Zvýrazněné a vybrané prvky spravuje třída SelectionManager viz obr. [3.8,](#page-41-0) což je kontejner obsahující tři třídy: Selection, Highlight a Temporary. Třída Selection obsahuje reference na vybrané prvky, třída Highlight obsahuje referenci na zvýrazněný prvek a třída Temporary obsahuje dočasný prvek. Vybráno může být 0-N prvků, zvýrazněn maximálně jeden prvek. Třída Temporary zde patří z pragmatického důvodu. Všechny vybrané nebo zvýrazněné prvky je potřeba zobrazit ve scéně a podobný případ jsou dočasné prvky.

Obrázek 3.7: Základní rotace pohledů. Na obrázku jsou zobrazeny základní rotace pohledů s názvem a popisem jednotlivých os.

<span id="page-40-0"></span>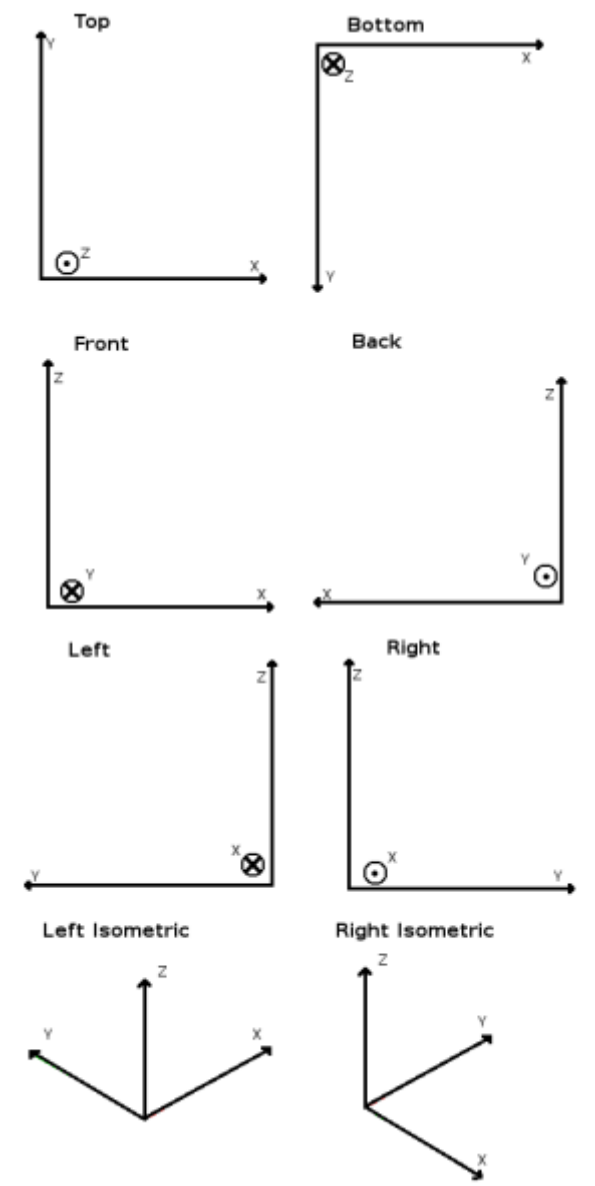

Obrázek 3.8: Class diagram správy výběrové množiny, zvýraznění a dočasných prvků.

<span id="page-41-0"></span>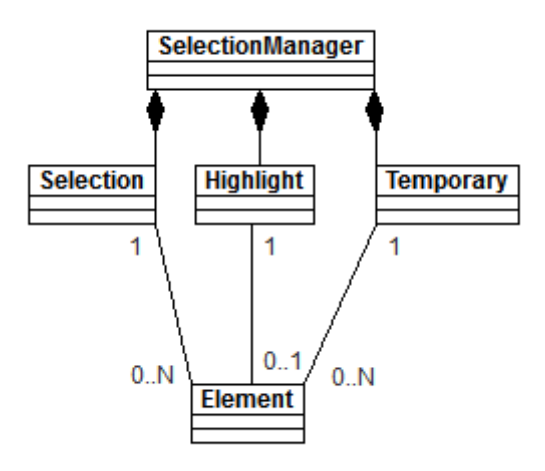

# <span id="page-42-0"></span>Kapitola 4

# Implementace

Tato kapitola se zabývá samotnou implementací navrženého 3D CAD systému. Předchozí kapitoly rozebíraly jaké vlastnosti mají CAD systémy a jaké vlastnosti bude mít navržený 3D CAD systém, tato kapitola popisuje samotný postup implementace od výběru pomocných knihoven, přes širší rozbor požadovaných vlastností a problémů, které můžou nastat při vývoji, až po finální konkretní řešení.

### <span id="page-42-1"></span>4.1 Použité knihovny

Protože 3D CAD systém je aplikace s grafickým rozhraním, potřeboval jsem najít vhodný grafický toolkit. Zvolil jsem Qt, protože je přenositelné, což vyhovuje požadavkům definovaným v sekci [3.1.](#page-25-1) 3D CAD systém také potřebuje 3D akceleraci grafické karty. Nabízí se dvě grafické API a to OpenGL[\[11\]](#page-51-15) a DirectX[\[7\]](#page-51-16). Kvůli přenositelnosti a zpětné kompatibilitě jsem zvolil OpenGL, nad kterým je postavený grafický toolkit OpenSceneGraph.

#### <span id="page-42-2"></span>4.1.1 Qt

Qt[\[13\]](#page-51-17) je multiplatformní knihovna pro vytváření programů s grafickým rozhraním. Qt knihovna je naprogramována v C++ a běží pod Windows, OSX, Linux/X11(GNU/Linux, FreeBSD, HP-Ux, Solaris, AIX, ...), Symbianu, vestavěných Windows a Linuxu a Meamo. Qt je velmi používané, mezi nejznámější programy v Qt patří VLC media player, Virtual-Box, Mathematica, aj. Mezi nejdůležitější vlastnosti patří multiplatformnost, jednoduchost učení a použití, intuitivní objektový návrh, čitelný, jednoduše spravovatelný a znovupoužitelný kód a vysoký výkon a malá velikost.

#### Verze

Verze použitá v programu je 4.7.

#### <span id="page-42-3"></span>4.1.2 OpenSceneGraph

OpenSceneGraph[\[12\]](#page-51-18) je svobodný vysoce výkonný 3D grafický toolkit používaný vývojáři v oblastech jako je vizuální simulace, hry, virtuální realita, vědecká vizualizace a modelování. Funguje pod Windows, OSX, GNU/Linux, Solaris, HP-Ux, AIX a FreeBSD. OpenScene-Graph je již pevně zakotven jako přední světová technologie grafu scény, velmi používaný ve vizuálně simulačním, vědeckém, vesmírném a herním průmyslu. Cílem OpenSceneGraphu je, aby výhody technologie grafu scény byly volně k dispozici všem a to jak pro komerční i nekomerční použití. OpenSceneGraph kromě zobrazovaní scény obsahuje také funkce pro hledání průsečíků v modelu a ukládání modelu do různých formátů. Je napsaný v  $C_{++}$  a OpenGL, plně využívá STL (Standard Template Library) a návrhové vzory, využívá opensource vývojového modelu pro rozvoj této knihovny a je zaměřen na potřeby koncových uživatelů. Mezi klíčové silné stránky OpenSceneGraphu je jeho výkon, škálovatelnost, přenosnost a zvýšení produktivity spojené s použitím plně vybaveného grafu scény.

#### Výkon

Podporuje pohledové ořezávání, ořezávání neviditelných ploch, ořezávání malých objektů, úroveň detailů, třídění stavů OpenGL, pole vrcholů(vertex arrays), OpenGL Shader Language a před-vytvořené objekty(display list) jako součást jádra grafu scény. Výše uvedené vlastnosti dohromady tvoří z OpenSceneGraphu jeden z nejvýkonnějších grafických nástrojů k dispozici. OpenSceneGraph také podporuje jednoduché přizpůsobení procesu vykreslování.

#### Produktivita

Jádro grafu scény obsahuje většinu funkcí OpenGL, včetně nejnovějších rozšíření. Nabízí vykreslovací optimalizace jako ořezávání a seřazování a celou řadu přídavných knihoven, aby se vývojář aplikace mohl soustředit na obsah a způsob, jakým je obsah ovládán spíše než na nízkoúrovňové kódování.

#### Verze

Verze použitá v programu je 3.0.1.

#### <span id="page-43-0"></span>4.1.3 Propojení Qt a OpenSceneGraphu

V OpenSceneGraphu je od verze 3 přidána knihovna osgQt, která slouží k propojení OpenSceneGraphu a Qt. Pro implementaci pohledu je zde třída osgQt::GraphicsWindowQt.

#### <span id="page-43-1"></span>4.2 Implementace návrhu

V této kapitole je popsáno, jak jsem implementoval navržený CAD systém.

#### <span id="page-43-2"></span>4.2.1 Implementace vykreslování

Pro vykreslování modelu je použit OpenSceneGraph. Pro vykreslování je použita třída osg::Geode, která obsahuje prostředky pro přidávání jednoduchých grafických primitiv. Zvýraznění prvků je implementováno pomocí třídy osgFX::Scribe, které provede dvě vykreslení jedno normální a jedno s tlustší čarou. Barva zvýraznění je žlutá. Hladiny jsou implementovány pomocí třídy osg::Switch, která funguje jako kontejner s možností nezobrazování svého obsahu. Pohled je implementován pomocí třídy osg::View. Graf scény je zobrazený na obrázku [4.1.](#page-44-2) Kořenový uzel grafu obsahuje čtyři poduzly:

- Temporary zde jsou umístěny dočasné prvky
- Highlight zde je umístěn zvýrazněný prvek
- Selection zde jsou umístěny vybrané prvky
- Model zde jsou umístěny data modelu

Okno pohledu obsahuje dvě kamery - hlavní a přídavnou. Hlavní obsahuje každé okno a stará se o vykreslení grafu scény. Přídavná se nachází pouze v aktivním okně a staré se o vykreslení Padu, který musí být stejně velký při jakémkoliv přiblížení modelu.

<span id="page-44-2"></span>Obrázek 4.1: Graf scény jak jej zpracuje a vykreslí OpenSceneGraph.

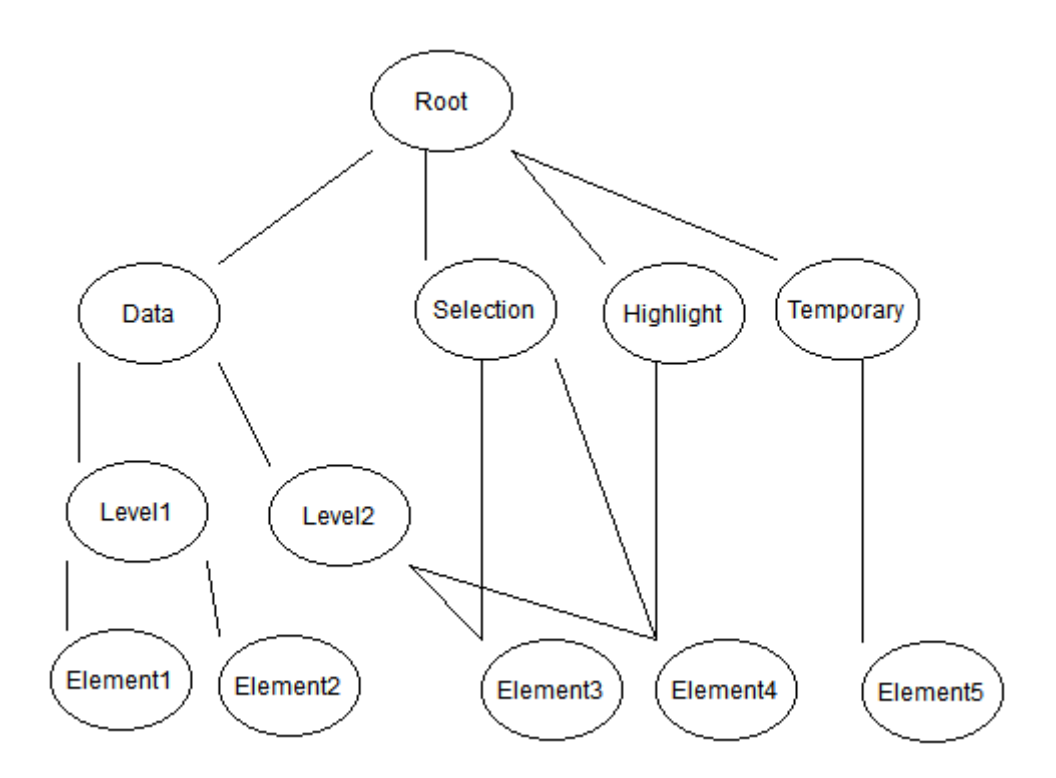

#### <span id="page-44-0"></span>4.2.2 Implementace ukládání a načítání modelu

O ukládání dat se stará OpenSceneGraph, který podporuje mnoho formátů a umí jednoduše rozšířit vlastní formát OSG. Pro každou novou vytvořenou nodu je tedy nutné přidat meta informace, zaregistrovat její funkce pro čtení a zápis. O zbytek se pak postará OpenScene-Graph. Výsledný formát CAD systému je tedy rozšířením formátu OpenSceneGrapu OSG. Formát OSG není oficiálně zdokumentovaný, jako referenční manuál je použit zdrojový kód OpenSceneGraphu. Pro export do jiných formátu lze použít pluginy nebo nástroje OpenSceneGraphu.

#### <span id="page-44-1"></span>4.2.3 Implementace barev

OpenSceneGraph, potažmo OpenGL mají již zabudovanou správu barev vykreslovaných primitiv. Pro navržený CAD systém stačí pouze jedna barva pro každý prvek.

#### <span id="page-45-0"></span>4.2.4 Implementace uchopování

Jak již bylo zmíněno výše, OpenSceneGraph podporuje hned několik metod pro hledání průsečíků v modelu. Jedním z nich je LineSegmentIntersector, který používá pro hledání průsečíků přímku. Tímto způsobem ale není možné vybrat linii, protože průsečík dvou přímek je kvůli přesnosti problém vypočítat. Dalším je PolytopeIntersector, ten používá 6 rovin, podle kterých určuje, zda je objekt uvnitř nebo vně těchto rovin. Nevýhoda použití PolytopeIntersectoru v drátovém modelu je však ta, že průseky primitivních ploch (trojúhelníků a čtyřúhelníků) způsobí překrytí objektů za nimi, ale nelze je z testování vynechat, protože jejich okraje jsou součástí drátového modelu. Proto bylo nutné reimplementovat třídu PolytopeIntersector a všechny trojúhelníky a čtverce počítat jako 3 nebo 4 okrajové úsečky. Nová třída se jmenuje WireframeIntersector.

### <span id="page-45-1"></span>4.3 Implementace GUI a pomocných částí aplikace

Z předchozí kapitoly již víme, jak bude implementován statický základ aplikace. Abychom mohli kreslit prvky, načítat je, uchopovat je, měnit barvy atd. potřebujeme implementovat grafické rozhraní programu a spojit jednotlivé části dohromady. Pro implementaci GUI je použita knihovna Qt. Základním grafickým prvkem v Qt je QWidget.

#### <span id="page-45-2"></span>4.3.1 MainWindow

MainWindow je hlavní třída pro správu hlavního okna, obsahuje menu, stavový řádek a nástrojové lišty.

#### ViewWidget

Tato třída se stará o zobrazení modelu. Obsahuje toolbar pro nastavení pohledu.

#### LevelWidget

Tato třída spravuje hladiny. Kromě jejich vytváření, modifikace a mazání umožňuje také zapínat a vypínat jejich obsah.

#### PickerSelectorWidget

Tato třída slouží k vybírání aktivního uchopovacího módu. Obsahuje pouze tři přepínací tlačítka, které určují aktivní typ uchopovacího módu.

#### ColorWidget

Tato grafická třída se stará o správu barev. Obsahuje pouze dvě tlačítka, stará se o výběr aktivní barvy, kterou budou kresleny nové prvky, umožní vyvolat akci pro změnu barvy prvku a umí získat barvu z prvku a nastavit ji jako aktivní.

#### PickerWidget

Tato grafická třída se stará o zobrazení souřadnic právě vybraného bodu. Umožňuje ručně zadat požadovaný bod, přepnout souřadnice na relativní (pokud je aktivní Pad) nebo absolutní. Při pohybu myši v okně jsou jí předány současné souřadnice a zobrazeny. Tato třída také umí zamknout bod na aktuální pozici. Kdybychom bod totiž zadali ručně a pak pohnuli myší, souřadnice by se opět změnily. Pokud je nastaven zámek, pak umožňuje i matematické operace s body v relativních souřadnicích (musí být zapnutý Pad). PickerWidget a Pad jsou dvě nejdůležitější entity při určování souřadnic.

#### PadToolbar

Tento toolbar se stará o nastavení kreslící roviny pomocí Padu.

#### Draw2DToolbar

Tento toolbar se stará o kreslení 2D prvků.

#### Draw3DToolbar

Tento toolbar se stará o kreslení 3D prvků.

#### MeasureToolbar

Tento toolbar se stará o měření.

#### TransformToolbar

Tento toolbar se stará o tranformace prvků.

### <span id="page-46-0"></span>4.4 Implementace měření

Měření vzdálenosti, úhlu a poloměru je jednoduchá záležitost. Složitější je měření objemu a obsahu ploch. Tyto vlastnosti se vypočítají z empirických vzorců pro výpočet konkrétního prvku. Plocha polygonu je vypočítána pomocí rozložení na trojúhelníky a součtem obsahů jednotlivých trojúhelníků.

### <span id="page-46-1"></span>4.5 Pomocné datové struktury

Tato sekce se zabývá popisem pomocných struktur, které jsou použity v programu.

#### <span id="page-46-2"></span>4.5.1 Aktivní mapa

Aktivní mapa je podtřídou standardní mapy obsažené v STL(Standard Template Library). Navíc má přidanou ještě referenci na aktivní prvek. Své použití má při uchovávání hladin a uchopovacích režimů v třídě MainWindow. Šablona nehlídá, zda je aktivní prvek validní.

#### <span id="page-46-3"></span>4.5.2 Intersection

Intersection je struktura pro uložení bodu a prvku průseku.

# <span id="page-47-0"></span>Kapitola 5

# Výsledky

Tato kapitola se zabývá popisem výsledného CAD programu. Výstupem této práce je obecný 3D CAD systém podporující interaktivní kreslení a editaci 2D a 3D prvků. Na obrázku [5.1](#page-47-2) je ukázka navrženého CAD systému. Součástí hlavního okna programu je toolbar pro kreslení, editaci, správu barev, správu hladin, výběr aktivního způsobu uchopování, zadávání souřadnic a nastavení konstrukční roviny. Uprostřed je aktivní pohledové okno, které má vlastní toolbar pro nastavení pohledu. Pohledových oken je možné vytvořit několik.

Obrázek 5.1: Výsledný CAD systém. Na obrázku je zobrazeno uživatelské rozhraní výsledného programu spuštěného v operačním systému Windows

<span id="page-47-2"></span>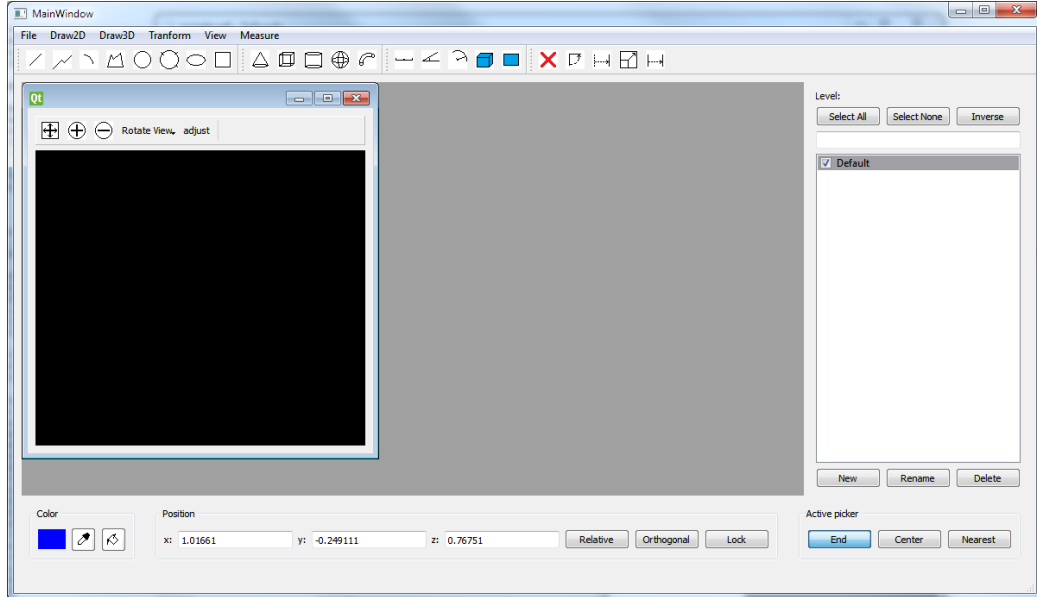

### <span id="page-47-1"></span>5.1 Přehled klávesových zkratek

V CAD systému je implementováno mnoho klávesových zkratek pro rychlejší a jednodušší ovládání.

- 's' natočení Padu na pohled ze strany (side)
- 't' natočení Padu na pohled shora (top)
- 'f' natočení Padu na pohled zepředu (front)
- 'v' natočení Padu podle aktivního pohledového okna (view)
- 'x' rotace Padu o 90◦ podle osy x
- 'y' rotace Padu o 90◦ podle osy y
- 'z' rotace Padu o 90◦ podle osy z
- 'w' rotace Padu ve třech režimech
- 'q' interaktivní rotace Padu pomocí myši
- 'o' posun nebo zapnutí padu na momentální pozici (origin)
- 'enter' zamknutí/odemknutí osy
- 'l' zamknutí/odemknutí Pickeru na současné pozici
- 'd' zamknutí/odemknutí Pickeru na současné vzdálenosti od počátku Padu
- 'g' zamknutí/odemknutí Pickeru v současném úhlu od hlavní osy Padu
- 'p' zadání bodu z klávesnice
- 'r' přepnutí na relativní souřadnice vzhledem k počátku Padu
- 'a' přepnutí na absolutní souřadnice
- 'c' přepnutí režimu výběru na střed (center)
- 'e' přepnutí režimu výběru na konec (end)
- 'n' přepnutí režimu výběru na nejbližší bod
- '+-\*/' matematické operace při výběru bodů, pro použití je nutné mít nastavený zámek a relativní souřadnice.
- 'm' nastavení rotace aktivního pohledu pomocí tří bodů

### <span id="page-48-0"></span>5.2 Nastavení pohledu

O nastavení pohledu se stará prostřední tlačítko myši. Jednotlivé operace jsou následující:

- Prostřední tlačítko posun pohledu
- Prostřední tlačítko s klávesou Shift rotace pohledu
- Kolečko myši přiblížení/oddálení modelu
- Klávesová zkratka 'm' nastavení rotace pomocí tří bodů

## <span id="page-49-0"></span>5.3 Neimplementované, ale navržené vlastnosti a možnosti zlepšení návrhu

#### <span id="page-49-1"></span>5.3.1 Neimplementované, ale navržené vlastnosti

Mezi vlastnosti, které nebyly implementovány z časových důvodů byla výběrová množina a polární souřadnice Padu. Implementace výběrové množiny vyžaduje změnu logiky prováděných editační akcí a grafický toolbar pro správu výběrové množiny. Dále je třeba navrhnout způsob vybírání prvků. Dalším problémem je neexistující toolbar pro správu Padu, který je tak možné ovládat pouze pomocí klávesnice. Pad je použit pouze při interaktivní práci s modelem pomocí myši, proto jsou klávesové zkratky rychlejší a přirozenější volbou při rýsování. Problém to ale může být pro začínajícího uživatele.

#### <span id="page-49-2"></span>5.3.2 Možnosti zlepšení návrhu

Diskutabilní je také návrh transformací prvků pomocí tří různých rozhraní. Obecně by stačilo jedno rozhraní pro všechny maticové transformace s vrcholy. Problémem v tomto případě jsou nelineární transformace, které ze základních prvků mohou vytvořit prvky nezobrazitelné pomocí základních prvků a relativní neintuitivnost matic složených transformací. Další možností zlepšení je základní podpora Undo a Redo. V takovém případě by byla třída pro správu akcí (ActionManager) rozšířena o frontu úspěšně provedených akcí a abstraktní třída Action rozšířena o metodu revert pro návrat k předchozímu stavu.

# <span id="page-50-0"></span>Kapitola 6

# Závěr

Navrhl a implementoval jsem 3D CAD systém pro obecné použití. Aplikace umí kreslit základní grafické elementy a jejich základní transformace. Možnosti dalšího vývoje by se daly shrnout na několika základních oblastí. První oblastí je doplnění základní funkčnosti o některé grafické prvky, které chybí. Jedná se například o text nebo NURBS křivky a plochy. Pokročilejší možností je přidání podpory pevných těles a binárních operací s nimi. Druhou oblastí je implementace jiného než drátového zobrazení a zavedení osvětlovacích modelů. Do třetí oblasti pak přidání podpory pluginovacího systému. Velkou budoucnost totiž vidím právě v tomto způsobu vývoje CAD systémů. Většina 3D CAD systémů je tímto způsobem rozšířitelná. Tyto pluginy jsou pak specializované na určitý druh práce, což je velmi výhodné, protože většina firem se zabývá velmi podobnou činností stále dokola. Vytvořit pro ně specializovaný CAD systém je velmi nákladné, zatímco vytvoření pluginu není zase tolik složité, protože velké množství funkčnosti poskytuje základní program.

# Literatura

- <span id="page-51-0"></span>[1] CADAZZ - the best CAD software history on the Web. <http://www.cadazz.com>, 2004 [cit. 15. května 2012].
- <span id="page-51-2"></span>[2] 3Dconnexion. <http://www.3dconnexion.com>, 2012 [cit. 15. května 2012].
- <span id="page-51-10"></span>[3] 3ds Max. <http://usa.autodesk.com/3ds-max/>, 2012 [cit. 15. května 2012].
- <span id="page-51-12"></span>[4] Blender. <http://www.blender.org/>, 2012 [cit. 15. května 2012].
- <span id="page-51-9"></span>[5] BUDWEISER.DWG benchmark drawing. <http://www.cadstudio.cz/budweiser>, 2012 [cit. 15. května 2012].
- <span id="page-51-6"></span>[6] Creo Elements/Pro. <http://www.ptc.com/product/creo/parametric>, 2012 [cit. 15. května 2012].
- <span id="page-51-16"></span>[7] DirectX. <http://msdn.microsoft.com/en-us/directx/>, 2012 [cit. 15. května 2012].
- <span id="page-51-7"></span>[8] IEEE 754-1985 (R1990). IEEE Standard for Binary Floating-Point Arithmetic. <http://standards.ieee.org/>, 2012 [cit. 15. května 2012].
- <span id="page-51-4"></span>[9] Inventor. <http://usa.autodesk.com/autodesk-inventor/>, 2012 [cit. 15. května 2012].
- <span id="page-51-8"></span>[10] Open Desing Aliance. <http://www.opendesign.com/>, 2012 [cit. 15. května 2012].
- <span id="page-51-15"></span>[11] OpenGL. <http://www.opengl.org/>, 2012 [cit. 15. května 2012].
- <span id="page-51-18"></span>[12] OpenSceneGraph. <http://www.openscenegraph.com>, 2012 [cit. 15. května 2012].
- <span id="page-51-17"></span>[13] Qt. <http://qt.nokia.com>, 2012 [cit. 15. května 2012].
- <span id="page-51-14"></span>[14] RenderMan. <http://renderman.pixar.com/>, 2012 [cit. 15. května 2012].
- <span id="page-51-11"></span>[15] Rhinoceros. <http://www.rhino3d.com/>, 2012 [cit. 15. května 2012].
- <span id="page-51-1"></span>[16] Selection and Picking and Feedback Mode. [http://www.opengl.org/wiki/Common\\_](http://www.opengl.org/wiki/Common_Mistakes#Selection_and_Picking_and_Feedback_Mode) [Mistakes#Selection\\_and\\_Picking\\_and\\_Feedback\\_Mode](http://www.opengl.org/wiki/Common_Mistakes#Selection_and_Picking_and_Feedback_Mode), 2012 [cit. 15. května 2012].
- <span id="page-51-13"></span>[17] Sintel, the Durian Open Movie Project. <http://www.sintel.org/>, 2012 [cit. 15. května 2012].
- <span id="page-51-5"></span>[18] SolidWorks. <http://www.solidworks.com/>, 2012 [cit. 15. května 2012].
- <span id="page-51-3"></span>[19] TMS. [http://wiki.osgeo.org/wiki/Tile\\_Map\\_Service\\_Specification](http://wiki.osgeo.org/wiki/Tile_Map_Service_Specification), 2012 [cit. 15. května 2012].
- <span id="page-52-6"></span>[20] VRECKO. <http://decibel.fi.muni.cz/wiki/index.php/VRECKO>, 2012 [cit. 15. května 2012].
- <span id="page-52-7"></span>[21] WMS. <http://www.opengeospatial.org/standards/wms>, 2012 [cit. 15. května 2012].
- <span id="page-52-2"></span>[22] A.P.Godse: Computer Graphics, kapitola 4 2D Transformations. Technical Publications, 2009, ISBN 8184315589.
- <span id="page-52-3"></span>[23] A.P.Godse: Computer Graphics, kapitola 7 3D Transformations. Technical Publications, 2009, ISBN 8184315589.
- <span id="page-52-4"></span>[24] A.P.Godse: Computer Graphics, kapitola 7.9 Projections. Technical Publications, 2009, ISBN 8184315589.
- <span id="page-52-5"></span>[25] A.P.Godse: Computer Graphics, kapitola 2.3 Interactive Devices. Technical Publications, 2009, ISBN 8184315589.
- <span id="page-52-9"></span>[26] A.P.Godse: Computer Graphics, kapitola 9 Light, Colour and Shading. Technical Publications, 2009, ISBN 8184315589.
- <span id="page-52-0"></span>[27] Kuchyňková, H.; Kutnohorský, V.: Počítačová podpora konstruování, 2003, studijní opora, FEKT VUT Brno.
- <span id="page-52-1"></span>[28] Rao, P. N.: CAD/CAM: principles and applications. Tata McGraw-Hill, 2006, ISBN 0-07-058373-0.
- <span id="page-52-8"></span>[29] Thorne, C.: Origin-Centric Techniques for Optimising Scalability and the Fidelity of Motion, Interaction and Rendering. Dizertační práce, The University of Western Australia, Computer Science and Software Engineering, 2008.

# <span id="page-53-0"></span>Příloha A

# Obsah CD

Na CD se nachází veškeré zdrojové kódy aplikace a zdrojové kódy pro vygenerování textu. Dále je zde pár testovacích modelů, zkompilovaný program pro Windows a text bakalářské práce.

#### src

Tato složka obsahuje veškeré zdrojové kódy pro překlad aplikace. Překladový systém je CMake. Pro překlad je nutné mít OpenSceneGraph (verzi 3.0.1) a Qt (ve verzi 4.7).

#### doc

Tato složka obsahuje dokumentaci ve dvou formátech LATEXa html a soubor Doxyfile pro automatické generování dokumentace ze zdrojových kódů.

#### win

Tato složka obsahuje zkompilovanou verzi aplikace a potřebné knihovny pro spuštění pod systémem Windows.

#### examples

Tato složka obsahuje připravené modely.

#### latex

Tato složka obsahuje zdrojové kódy textu práce.

#### README

Tento soubor obsahuje obsah této přílohy.

#### project.pdf

Tento soubor obsahuje text práce.